#### МИНИСТЕРСТВО НАУКИ И ВЫСШЕГО ОБРАЗОВАНИЯ РОССИЙСКОЙ ФЕДЕРАЦИИ федеральное государственное бюджетное образовательное учреждение высшего образования «Тольяттинский государственный университет»

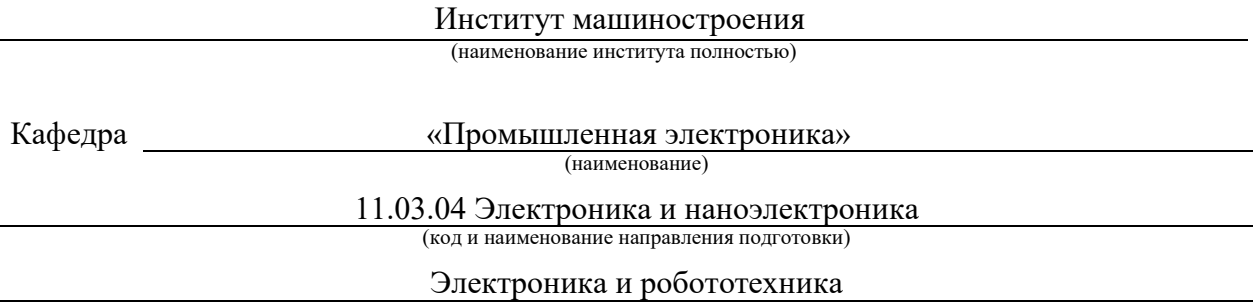

(направленность (профиль))

## **ВЫПУСКНАЯ КВАЛИФИКАЦИОННАЯ РАБОТА (БАКАЛАВРСКАЯ РАБОТА)**

на тему Разработка виртуальной лабораторной работы с использованием веб-технологий

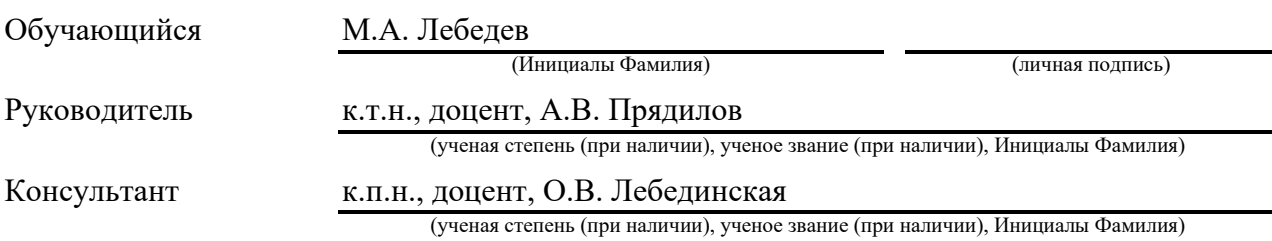

#### **Аннотация**

Выпускная квалификационная работа по тебе «Разработка виртуальной лабораторной работы с использованием веб-технологий» содержит 68 страниц текстового документа, 12 таблиц, 40 рисунка, 20 используемых источников.

ВИРТУАЛЬНЫЕ ЛАБОРАТОРНЫЕ РАБОТЫ, ВЕБ-САЙТ, ВЕБ-ТЕХНОЛОГИИ, JAVASCRIPT, HTML, CSS, МЕТОДИЧЕСКИЕ УКАЗАНИЯ.

Объектом исследования является разработка виртуальных лабораторных работ по дисциплине «Полупроводниковые приборы» с использованием веб-технологий.

Цель работы: разработать интерактивный сайт для выполнения лабораторных работ.

Задачи работы:

1. Описание актуальности темы исследования, анализ существующих решений, сбор данных, выбор технологий и инструментов для разработки виртуальных лабораторных работ;

2. Созданий сайта с виртуальными работами;

3. Разработка методических рекомендаций и отчета по лабораторным работам.

Данные задачи решены в 3 разделах работы.

Степень внедрения: разработан сайт с лабораторными работами, составлены методические указания и подготовлен пример отчета по виртуальным работам.

Бакалаврская работа посвящена разработке виртуальных лабораторных работ с использованием веб-технологий. В работе были рассмотрены задачи, связанные с созданием дизайна и интерфейса, выбором необходимых инструментов разработки, написанием методических указаний и отчета. В ходе работы были использованы современные технологии, такие как HTML, CSS, JavaScript и другие. В результате были разработаны виртуальные лабораторные работы, которые могут быть использованы в образовательном процессе. Результаты работы могут быть полезны для преподавателей и студентов, работающих в области образования и дистанционного обучения.

#### **Abstract**

The title of the graduation work is «Development of virtual laboratory work using web technologies» contains 68 pages of a text document, 12 tables, 40 figures, 20 reference items.

VIRTUAL LABORATORY WORK, WEBSITE, WEB TECHNOLOGIES, JAVASCRIPT, HTML, CSS, METHODOLOGICAL GUIDELINES.

The object of the graduation work is the development of virtual laboratory work on the discipline "Semiconductor devices" using web technologies.

The aim of the work is developing an interactive website for performing laboratory work

The tasks of the graduation work include:

1. Description of the relevance of the research topic, analysis of existing solutions, data collection, selection of technologies and tools for the development of virtual laboratory work;

2. Create a website with virtual works;

3. Development of methodological recommendations and report on laboratory work.

These tasks are solved in 3 parts of the graduation work.

Degree of implementation: a website with laboratory works has been developed, methodological recommendations have been compiled and examples of a reports on virtual works has been prepared.

In the graduation project, the tasks related to the creation of the design and interface, the selection of the necessary development tools, the writing of methodological recommendations and a report were considered. During the execution of the work, modern technologies such as HTML, CSS, JavaScript and others were used. As a result, virtual laboratory works have been developed that can be used in the educational process. The results of the work can be useful for teachers and students working in the field of education and distance learning.

## **Содержание**

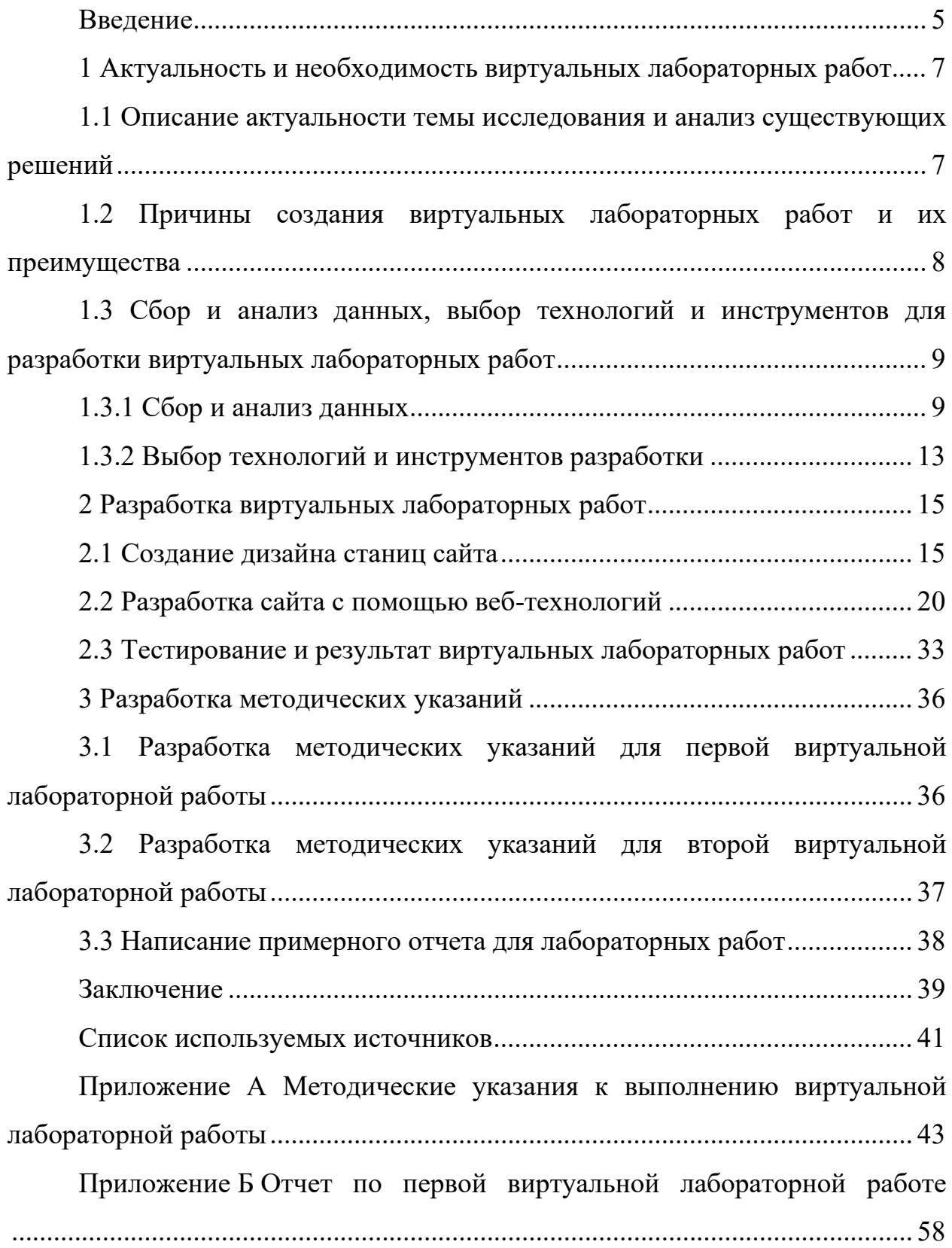

#### **Введение**

<span id="page-4-0"></span>Лабораторные занятия являются неотъемлемой частью учебного процесса, особенно для технических специальностей. На данных занятиях проводятся какие-либо исследования или опыты с помощью различных стендов, установок и оборудования, которые подразумевают очное присутствие студентов в университете. Возникают ситуации, при которых человек не может посещать учебные занятия, например если студент находится на заочном или дистанционном формате обучения, или же ситуации, связанные с непредвиденными обстоятельствами, например пандемия, во время которой учебные заведения переходят на онлайн обучение.

В настоящее время использование веб-технологий в образовании становится все более популярным. Одним из наиболее эффективных и перспективных направлений их применения является разработка виртуальных лабораторных работ. Они позволяют студентам осваивать теоретический материал в интерактивном формате, усваивая не только теоретические знания, но и навыки работы с реальным оборудованием. Основное преимущество виртуальных работ – это то, что студент её может выполнить в любом месте, даже не выходя из дома, главное иметь при себе компьютер или ноутбук.

Цель данной выпускной квалификационной работы заключается в разработке виртуальный лабораторных работ по дисциплине «полупроводниковые приборы», которые позволят студентам освоить базовые навыки работы с электроникой, используя современные веб-технологий.

ВКР включает в себя следующие задачи:

− анализ существующих решений в области виртуальных лабораторных работ,

− изучение теоретической базы в области электроники и разработки вебприложений,

− проектирование виртуальных лабораторных работ,

− реализация виртуальных лабораторных работ с использованием современных веб-технологий,

− тестирование и отладка виртуальных лабораторных работ,

− разработка документации к виртуальным лабораторным работам.

Выпускная квалификационная работа будет включать в себя следующие разделы:

а) актуальность и необходимость виртуальных лабораторных работ:

1) описание актуальности темы исследования и анализ существующих решений;

2) обоснование необходимости создания виртуальных лабораторных работ, а также их преимуществ перед традиционными методами обучения;

3) сбор и анализ данных, выбор технологий и инструментов для разработки виртуальных лабораторных работ;

б) разработка лабораторных работ:

1) создание дизайна станиц сайта;

2) разработка сайта с помощью веб-технологий;

3) тестирование и результат виртуальных лабораторных работ.

в) разработка методических указаний:

1) разработка методических указаний для первой работы;

2) разработка методических указаний для второй работы;

3) написание примерного отчета для лабораторных работ.

Полученные результаты позволят улучшить качество образования и повысить эффективность обучения студентов в области электроники, а также способствовать развитию образовательных технологий в целом.

#### <span id="page-6-0"></span>**1 Актуальность и необходимость виртуальных лабораторных работ**

## <span id="page-6-1"></span>**1.1 Описание актуальности темы исследования и анализ существующих решений**

Данный раздел является важной частью выпускной квалификационной работы по разработке виртуальных лабораторных работ с использованием вебтехнологий. Здесь мы рассматриваем актуальность выбранной темы и исследуем существующие решения в данной области.

Актуальность данной темы обусловлена растущим интересом к образованию и новым технологиям в этой области. С развитием интернеттехнологий, современные студенты предпочитают получать образование в онлайн-формате. Это позволяет им гибко планировать свое время и изучать новые темы в удобном для них режиме. Однако, для эффективного обучения необходимо иметь доступ к различным лабораторным работам, которые могут быть использованы для практических занятий.

Существующие решения в данной области, такие как Labster, Simulab и др., являются дорогостоящими и могут быть недоступны для студентов, обучающихся в учебных заведениях с ограниченным бюджетом. Более того, многие из этих решений имеют ограниченный функционал и не могут удовлетворить потребности всех пользователей. Кроме того, часто возникают проблемы с неполадками в работе системы или с ее несовместимостью с определёнными программами, что затрудняет процесс обучения.

В данном выпускной квалификационной работе были решены все эти проблемы, разработав уникальную виртуальную лабораторную работу, которая получилась удобной и эффективной для использования, а также доступной для всех учебных заведений.

Кроме того, система будет легко интегрироваться с другими образовательными платформами и системами управления обучением, что обеспечит ее удобство и широкое распространение в образовательной среде.

## <span id="page-7-0"></span>**1.2 Причины создания виртуальных лабораторных работ и их преимущества**

Создание виртуальных лабораторных работ имеет несколько причин, которые связаны с традиционными методами обучения. Основные причины включают в себя:

стоимость: оборудование, необходимое для проведения традиционных лабораторных работ, может быть очень дорогостоящим. Виртуальные лаборатории позволяют студентам использовать программное обеспечение и симуляторы, которые не требуют больших финансовых затрат;

− безопасность: виртуальные лаборатории позволяют студентам работать с опасными материалами и процессами без риска для их здоровья и безопасности. Это особенно важно для студентов, которые могут быть новичками в области науки и техники;

доступность: виртуальные лаборатории могут быть доступны для студентов, которые живут в удаленных районах или не имеют доступа к реальным лабораториям. Это позволяет им получить опыт работы с оборудованием и проведения экспериментов;

эффективность: виртуальные лаборатории позволяют студентам проводить эксперименты в более короткие сроки, чем традиционные лаборатории. Это может быть особенно полезно для студентов, которые имеют ограниченное количество времени на выполнение заданий.

Преимущества виртуальных лабораторных работ по сравнению с традиционными методами обучения:

экономия времени и денег: студентам не нужно тратить время и деньги на поездки в лаборатории, а учебному учреждению на приобретение дорогостоящего оборудования;

− удобство: виртуальные лаборатории могут быть доступны в любое время и из любого места, что делает их удобными для использования;

интерактивность: виртуальные лаборатории могут быть интерактивными и позволять студентам участвовать в реалистичных сценариях и экспериментах;

− контроль: преподаватели могут контролировать и оценивать работу студентов, а также предоставлять им обратную связь;

разнообразие: виртуальные лаборатории могут предоставлять студентам доступ к большому количеству экспериментов и сценариев, которые могут быть недоступны в реальных лабораториях.

Таким образом, создание виртуальных лабораторных работ является необходимым в образовательной сфере, так как они позволяют студентам получать практические навыки и опыт работы с оборудованием, не выходя из дома или учебного заведения, экономит время и деньги, обеспечивают безопасность и доступность для всех студентов и помогают преподавателям создавать интерактивные уроки и задания.

<span id="page-8-0"></span>**1.3 Сбор и анализ данных, выбор технологий и инструментов для разработки виртуальных лабораторных работ**

#### <span id="page-8-1"></span>**1.3.1 Сбор и анализ данных**

Перед началом разработки, было необходимо проанализировать требования к лабораторной работе: цель, функциональность, интерфейс и нужные параметры для выполнения работы.

Так как лабораторные работы создаются для дисциплины «Полупроводниковые приборы» [6], совместным решением с научным руководителем, было принято, что целью лабораторных будет исследование выпрямительного диода и стабилитрона, снятие их вольт-амперных характеристик (далее ВАХ).

Функциональность лабораторных работ заключается в следующих этапах:

− студент заходит на сайт;

вписывает свою фамилию;

− студенту автоматически выдаются необходимые данные;

значения на виртуальном лабораторном стенде считаются автоматически, согласно варианту студента;

− студент записывает показания и выполняет дальнейшую работу по методическим указаниям.

Создание интерфейса является одной из важных задач при разработке веб-приложений. Цель интерфейса - обеспечить удобство и эффективность использования приложения пользователем. Для достижения этой цели необходимо учитывать особенности аудитории, для которой разрабатывается приложение, и стремиться к максимальной простоте и интуитивности интерфейса. Весь порядок разработки дизайна описан в следующим разделе.

Первостепенной задачей стало изучение полупроводниковых приборов, с целью понять, как в зависимости от вида и модели прибора, получать нужные характеристики, например сила тока и напряжение на диоде или стабилитроне [20].

Для исследования полупроводниковых приборов было выбрано несколько моделей диодов и стабилитронов для лабораторных работ, чтобы у студентов были различные варианты [8, 9, 15, 16, 17]. В таблице 1-2 представлены варианты для первой и второй лабораторной работы с необходимыми физическими величинами, предоставленными научным руководителем.

| Первая буква             | $N_2$          | Модель       | $\varphi$ , MB | Iо, мА     | $R$ , $OM$ | Eo, B | R <sub>H</sub> , O <sub>M</sub> |
|--------------------------|----------------|--------------|----------------|------------|------------|-------|---------------------------------|
| фамилии                  | варианта       | диода        |                |            |            |       |                                 |
| A, B, B                  | ı              | 1N5822       | 44.81          | $4.539e-6$ | 0.025      | 0.15  | 20                              |
| $\Gamma$ , Д, Е, Ё, Ж, З | 2              | 1N5817       | 27.801         | 5.841e-3   | 0.248      | 0.2   | 30                              |
| И, К, Л                  | $\overline{3}$ | <b>FR307</b> | 27.794         | 1.437e-7   | 1.953e-3   | 0.5   | 80                              |
| $M, H, O, \Pi$           | $\overline{4}$ | 1N4001       | 69.331         | 1.809e-3   | 0.095      | 0.5   | 70                              |
| P, C, T, Y               | 5              | 1N5408       | 25.469         | $6.89e-11$ | 1.953e-3   | 0.7   | 100                             |
| $\Phi$ , X, II, Y, III,  | 6              | 10A10        | 27.197         | 3.523e-11  | $2.003e-3$ | 0.8   | 120                             |
| Щ, Э, Ю, Я               |                |              |                |            |            |       |                                 |
| Фамилия                  | $\tau$         | 1N4007       | 44.81          | $4.539e-6$ | 0.025      | 0.6   | 90                              |

Таблица 1 – Исходные данные к первой лабораторной работе

Таблица 2 – Исходные данные ко второй лабораторной работе

| Первая буква             | $N_2$          | Модель       | $\varphi, B$ | Io, MA     | R, кОм   | Eo, B          | R <sub>H</sub> , O <sub>M</sub> |
|--------------------------|----------------|--------------|--------------|------------|----------|----------------|---------------------------------|
| фамилии                  | вар            | стабилитрона |              |            |          |                |                                 |
| A, B, B                  | 1              | 1N4730A      | 0.336        | 5.443e-5   | $-0.017$ | $\overline{4}$ | 300                             |
| $\Gamma$ , Д, Е, Ё, Ж, З | $\overline{2}$ | 1N4731A      | 0.371        | 5.441e-5   | $-0.019$ | 4.5            | 330                             |
| И, К, Л                  | 3              | 1N4732A      | 0.405        | $5.44e-5$  | $-0.021$ | 5              | 450                             |
| $M, H, O, \Pi$           | $\overline{4}$ | 1N4733A      | 0.439        | 5.438e-5   | $-0.023$ | 5.5            | 400                             |
| P, C, T, Y               | 5              | 1N4734A      | 0.483        | 5.435e-5   | $-0.025$ | 6              | 430                             |
| $\Phi$ , X, II, Y, III,  | 6              | 1N4735A      | 0.534        | 5.433e-5   | $-0.028$ | 6.5            | 450                             |
| Щ, Э, Ю, Я               |                |              |              |            |          |                |                                 |
| Фамилия                  | 7              | 1N4736A      | 0.569        | $4.119e-5$ | $-0.027$ | 7              | 500                             |

Седьмой вариант был разработан для демонстрации процесса снятия ВАХ диода и стабилитрона.

Снятые ВАХ диодов в программе MicroCAP 12 представлены на рисунке 1.

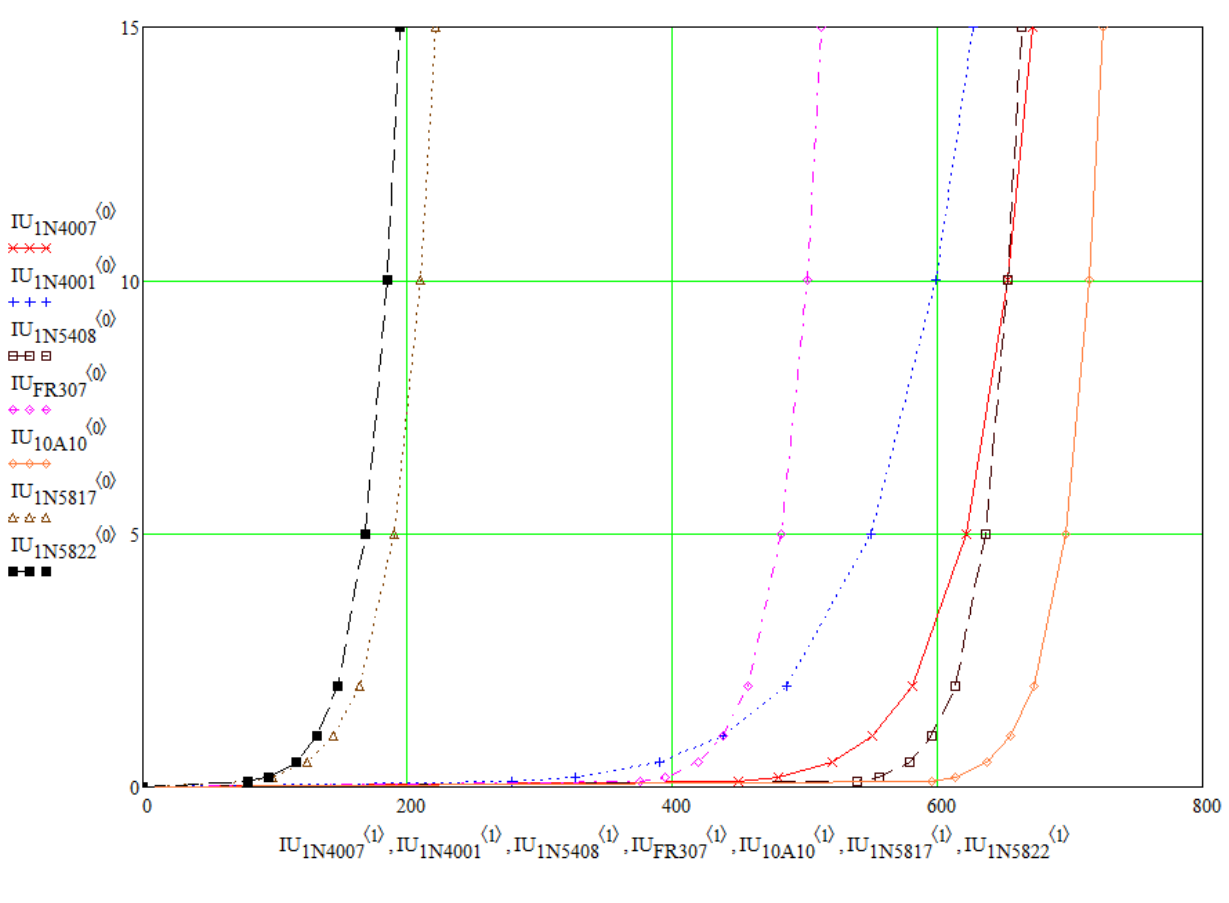

Рисунок 1 – снятые ВАХ диодов

Коэффициенты, указанные в таблице, используются для аппроксимации ВАХ [1]. Их необходимо подставлять в формулу расчета напряжения диода или стабилитрона в той размерности, в которой они указаны в таблице (формула 1).

$$
U(I) = \varphi * ln\left(\frac{I}{I_0} + 1\right) + R * I \tag{1}
$$

Где φ, Io, R – коэффициенты из таблицы с вариантами.

I – ток полупроводникового прибора.

U – искомое напряжение полупроводникового прибора.

Данная формула будет использоваться для вывода показаний с вольтметра, что позволит снимать корректные значения на виртуальном стенде.

#### <span id="page-12-0"></span>**1.3.2 Выбор технологий и инструментов разработки**

На основе анализа данных и требований к системе были выбраны наиболее подходящие технологии и инструменты разработки. В качестве языка программирования был выбран JavaScript — это язык программирования, который используют разработчики для создания интерактивных веб-страниц, так как он широко используется в веб-разработке, имеет большое количество библиотек и фреймворков, а также позволяет создавать интерактивные приложения, что важно для системы виртуальной лабораторной работы [4]. С данным языком программирования я знаком хорошо, прошёл различные курсы и приобрел уверенные знания в его использовании.

Для создания пользовательского интерфейса были использованы HTML и CSS, которые позволяют создавать красивые и интерактивные интерфейсы. С данными технологиями я также работал и уверенно ими владею.

HTML - это язык гипертекстовой разметки текста [19]. Он нужен, чтобы отображать на веб-странице разные элементы, например текст, изображения, ссылки, таблицы и другое. Когда вы заходите на сайт, браузер подгружает HTML-файл с информацией о структуре и контенте веб-страницы. Далее он выводит на экран информацию содержащеюся в HTML-файле.

CSS (Cascading Style Sheets) — это язык описания стилей для вебстраниц [2]. Он используется для задания внешнего вида и форматирования элементов HTML-кода, таких как текст, изображения, кнопки, таблицы и т.д. CSS позволяет разработчикам управлять цветом, шрифтом, размером, расположением, отступами, границами и другими свойствами визуального представления веб-страниц. Он позволяет создавать красивые и современные дизайны для сайтов, а также обеспечивает удобство в разработке и поддержке веб-страниц. CSS работает вместе с HTML и JavaScript, обеспечивая полный контроль над внешним видом и поведением веб-страниц.

Для автоматизации процесса сборки проекта и управления его зависимостями я также использовал инструмент Gulp. Gulp — это инструмент для автоматической сборки проекта, который позволяет выполнять различные задачи, такие как компиляция кода, сжатие и оптимизация изображений, объединение и минификация файлов JavaScript и CSS, запуск тестов и многое другое [18].

Также использовал систему управления версиями Git, чтобы облегчить хранение кода и контролировать изменения в нем. Для разработки использовал интегрированную среду разработки, такую как Visual Studio Code.

После получения необходимых данных, анализа требований к лабораторным работам и выбора технологий и инструментов, приступил к разработке дизайна интерфейса и программированию функциональной части сайта.

#### Выводы

В первом разделе была описана актуальность и необходимость виртуальных лабораторных работ, собраны и проанализированы данные для выполнения работы, выбраны технологии и инструменты для разработки веб сайта.

#### <span id="page-14-0"></span>**2 Разработка виртуальных лабораторных работ**

#### <span id="page-14-1"></span>**2.1 Создание дизайна станиц сайта**

После определения необходимого функционала и логики лабораторных работ, начинается этап создания макета сайта. Он включает в себя анализ схожий сайтов, продумывание структуры сайта, подбор цветовой гаммы.

Для создания макета был использован графический онлайн редактор Figma. Figma — это инструмент для дизайна интерфейсов, который позволяет создавать векторные макеты веб-сайтов, мобильных приложений, иконок и других графических элементов [11]. Данный инструмент является онлайнсервисом, который позволяет работать в реальном времени с другими участниками проекта, делиться макетами и получать обратную связь.

Figma имеет простой и интуитивно понятный интерфейс, позволяющий быстро создавать проекты любой сложности. В нем доступно множество инструментов для рисования, создания векторных объектов, работы с текстом и изображениями, а также функционал для создания интерактивных прототипов.

В контексте моей работы, Figma была использована для создания макета интерфейса виртуальных лабораторных работ, которая включает в себя различные элементы управления, таблицы и другие компоненты. Таким образом, использование Figma помогло мне создать качественный и удобный интерфейс, который удовлетворяет потребности пользователей.

С самого начала была разработана главная страница сайта, включающая в себя краткое описание и маршрутизацию между страницами лабораторных работ. На рисунке 2 представлен финальный дизайн главной страницы.

# Виртуальные лабораторные работы

Виртуальные лабораторые работы предназначены для организации дистанционного образования, проведения опытов и лабораторных работ на виртуальном рабочем столе по различным предметам

> Тольяттинский государственный университет кафедра промышленная электроника

Рисунок 2 – Дизайн главной страницы

Изначально задумывался более цветной дизайн с более яркими цветами, как на рисунке 3, но проанализировав требования пользователей, выяснилось, что им больше нравится и подходит светлый дизайн сайта. Так же есть несколько преимуществ у светлой темы:

– лучшая читабельность: текст на светлом фоне обычно более четкий и легче читается, особенно при плохом освещении;

– более выразительные цвета: яркие цвета лучше выглядят на светлом фоне, поэтому они могут быть более насыщенными и выразительными;

– более безопасный для глаз: светлый фон может быть менее утомительным для глаз, поскольку он создает меньше напряжения на зрительную систему;

– подходит для большинства устройств: светлая тема лучше смотрится на большинстве устройств, так как она не отражает слишком много света и не создает излишнего блика.

В перспективе цветной дизайн можно взять за основу темной темы, чтобы у человека была возможность выбрать подходящую для него цветовую гамму.

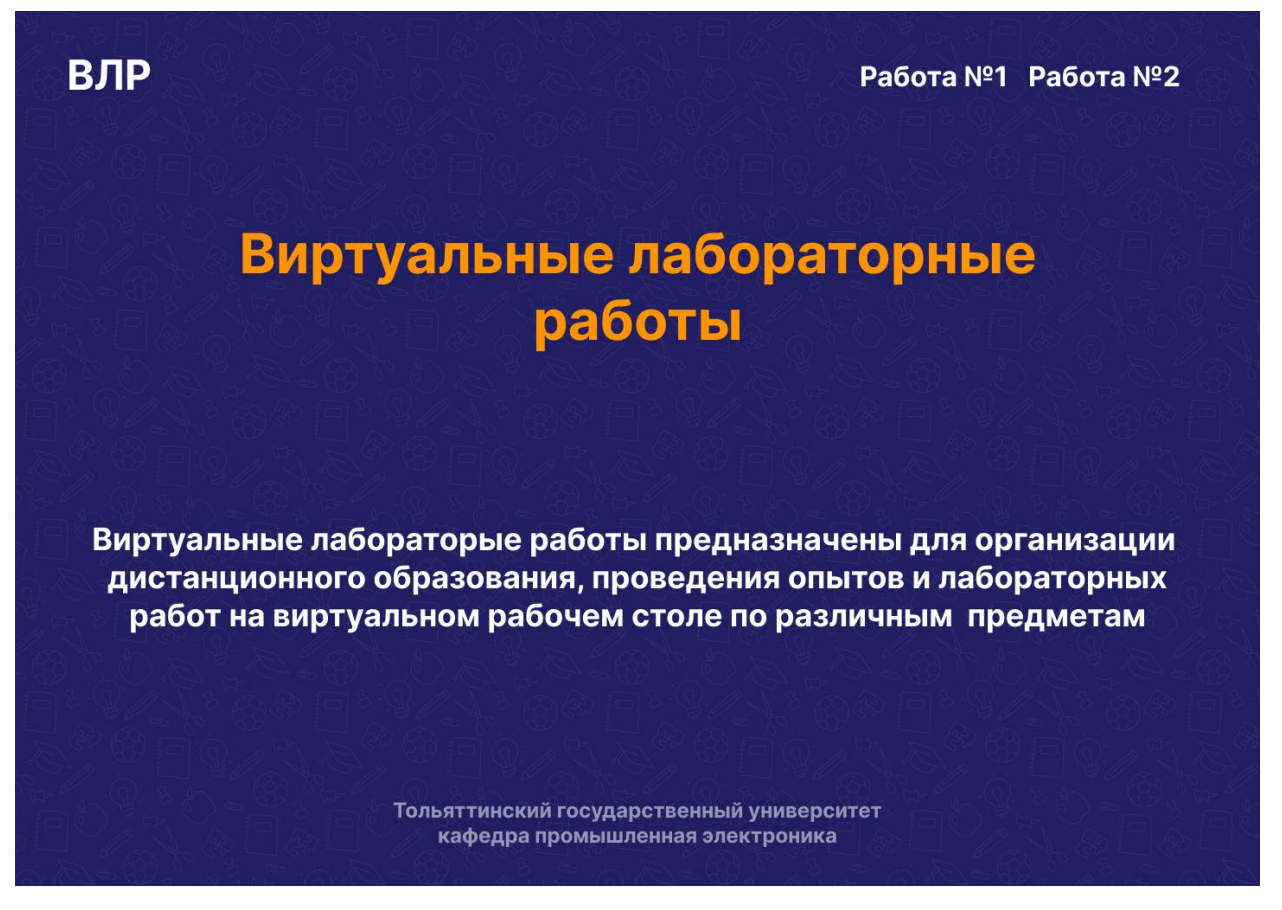

Рисунок 3 – Темный дизайн главной страницы

Далее создавались страницы самих лабораторных работ. На рисунке 4 показана страница с первой лабораторной работой, а на рисунке 5 – со второй.

# Лабораторная работа №1

 $\circledcirc$ "Исследование выпрямительного диода"

Методические укзания к выполнению лабораторной работы находятся здесь

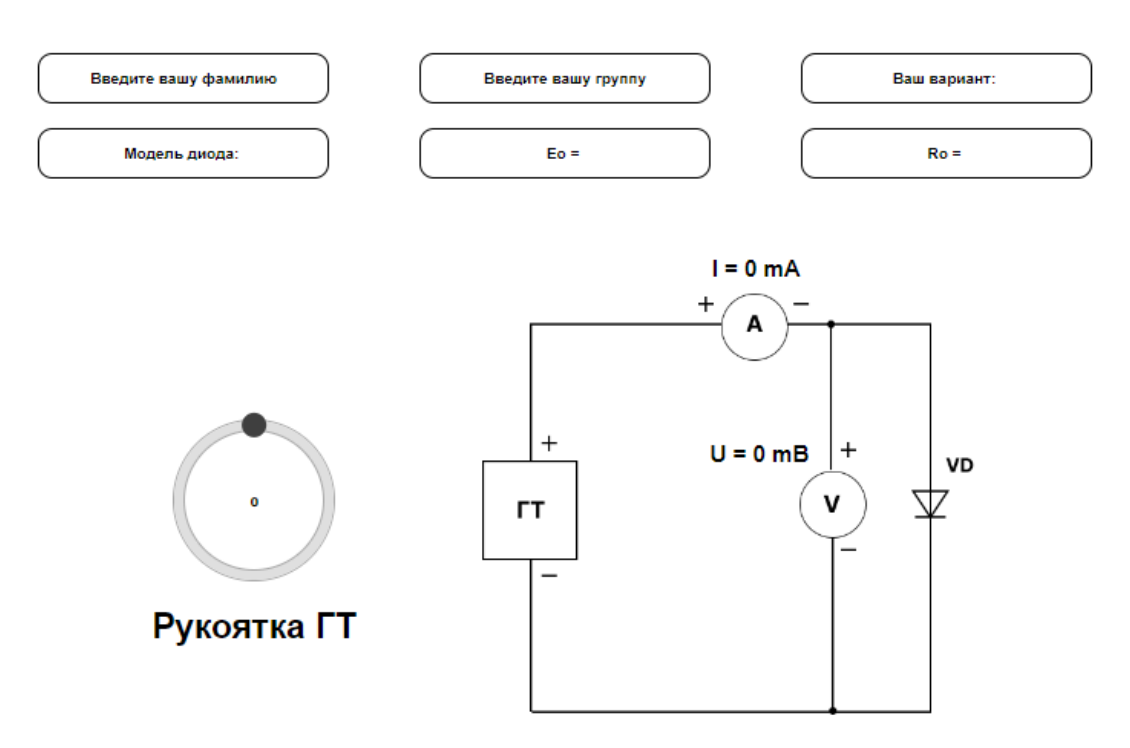

Стенд для снятия вольт - амперных характеристик диода в прямом включении

Рисунок 4 – Страница лабораторной работы №1

# Лабораторная работа №2

"Исследование стабилитрона"

Методические укзания к выполнению лабораторной работы находятся здесь

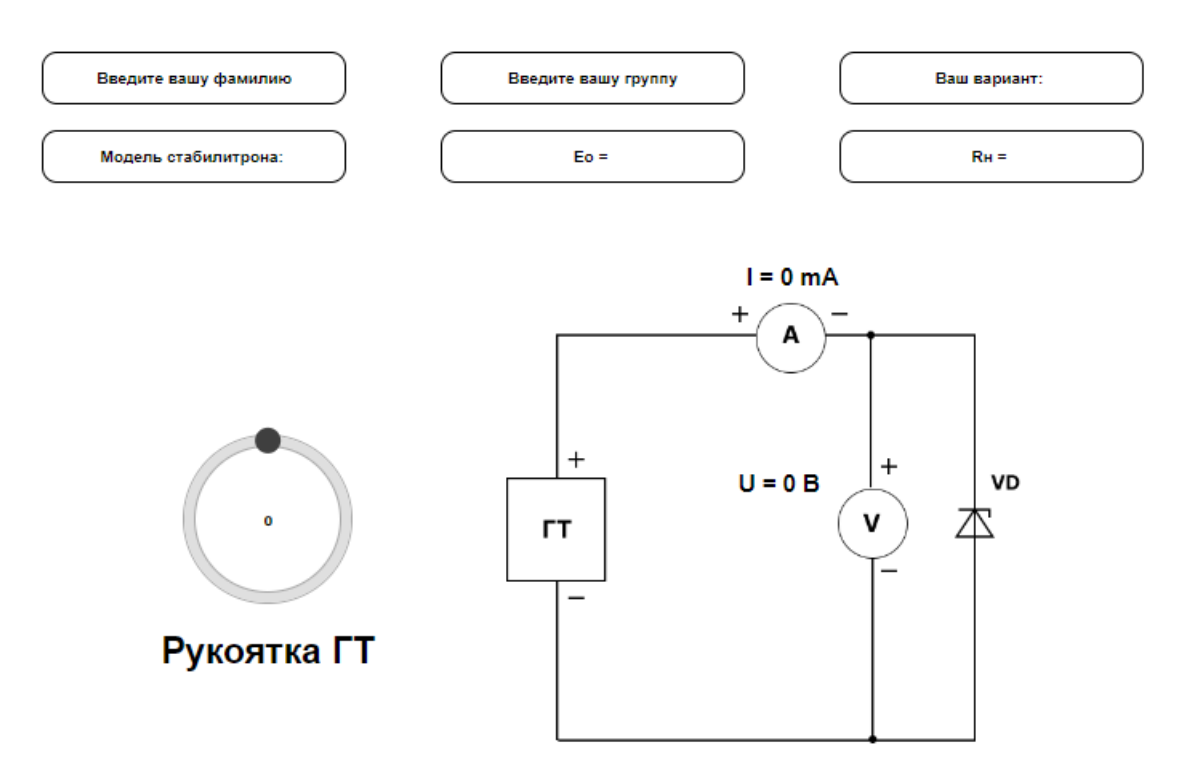

Стенд для снятия вольт - амперных характеристик стабилитрона

Рисунок 5 – Страница лабораторной работы №2

На страницах содержится основная информация для студентов: заголовок с номером лабораторной работы, тема работы и ссылка на методические рекомендации, хранящиеся на облачном диске.

Далее на страницах мы видим поля для ввода информации, а именно для фамилии и группы студента. Они необходимы для распределения вариантов и необходимых параметров, согласно введённым данным.

Есть поля для динамического вывода информации, служащие для объявления студенту его номер варианта, модель диода или стабилитрона, в зависимости от лабораторной работы и необходимые значения физических величин.

Далее мы видим основные элементы лабораторных работ, это стенд для снятия ВАХ и рукоятка генератора тока. Стенд является схематичным представлением реального стенда в университете. Он содержит исследуемые полупроводниковые приборы, генератор тока, вольтметр и амперметр. Значения генератор тока изменяются с помощью перемещения ползунка на рукоятки генератора. Показания приборов будут отображаться динамически на стенде.

На странице так же будет содержаться навигационная панель, для перехода между лабораторными работами и возврата на главную страницу. На рисунке 6 представлена статическая навигационная панель.

ВЛР

Работа №1 Работа №2

## Лабораторная работа №1

 $\frac{1}{\sqrt{1-\frac{1}{2}}}\int_0^\infty\frac{1}{\sqrt{1-\frac{1}{2}}\sqrt{1-\frac{1}{2}}\left(\frac{1}{2}-\frac{1}{2}\right)}\frac{1}{\sqrt{1-\frac{1}{2}}\left(\frac{1}{2}-\frac{1}{2}\right)}\frac{1}{\sqrt{1-\frac{1}{2}}\left(\frac{1}{2}-\frac{1}{2}\right)}\frac{1}{\sqrt{1-\frac{1}{2}}\left(\frac{1}{2}-\frac{1}{2}\right)}$ 

Рисунок 6 -Навигационная панель

Результатом данного раздела является готовый дизайн страниц сайта, который соответствует поставленным требованиям и позволяет удовлетворить потребности пользователей. Созданный дизайн является основой для дальнейшей разработки и реализации веб-приложения с использованием вебтехнологий.

#### <span id="page-19-0"></span>**2.2 Разработка сайта с помощью веб-технологий**

В данном разделе рассмотрена разработка сайта с использованием вебтехнологий. После открытия среды разработки Visual Studio Code, была создана стандартная заготовка для файлов проекта (рисунок 7).

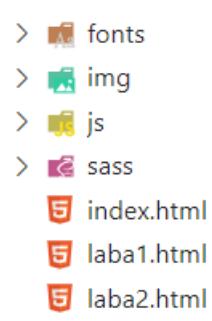

Рисунок 7 – Заготовка для написания кода

В папке «fonts» лежит загруженный шрифт, который используется на сайте, в «img» заранее скаченный картинки, используемые в создании рабочего стенда, в «js» лежит вся логика сайта, написанная на языке JavaScript, «sass» папке для стилей.

Главный файл, с которого начинается написание кода является index.html. Он содержит разметку на языке HTML и определяет, какие элементы будут на странице, их расположение и взаимодействие. Также в него добавляются различные библиотеки, подключаются стили и файлы с JavaScript логикой. На рисунке 8 приведено содержание html-файла. Страница выглядит в соответствии с рисунком 2.

```
1 <! DOCTYPE html>
 2 <html lang="ru">
 3 <head>
 \overline{4}<meta charset="UTF-8">
 -5
         <meta name="viewport" content="width=device-width, initial-scale=1.0">
         <meta http-equiv="X-UA-Compatible">
 6
        <title>ВЛР</title>
 \overline{7}<meta name="title" content="Виртуальные лабораторные работы">
 \mathbf{8}<meta name="description" content="Виртуальные лабораторые работы предназначены для организации дистанционного
 \overline{9}образования, проведения опытов и лабораторных работ на виртуальном рабочем столе по различным предметам">
10
         <link rel="stylesheet" href="css/style.min.css">
1112\langle/head>
13<body data-id-page="main">
14 >
         <header> ...
29
         </header>
30
31<section class="main">...
39
         </section>
40<sub>0</sub>41
         <script src="js/script.js"></script>
42
    </body>
43 \times / \text{html}
```
Рисунок 8 – код файла index.html

В нашем случае, файл index.html содержит следующие элементы:

− DOCTYPE: это объявление типа документа, которое указывает браузеру, как интерпретировать код HTML. Он всегда должен быть первым элементом в файле;

− head: это секция, которая содержит метаданные страницы, такие как заголовок страницы, описание, ключевые слова, а также ссылки на внешние файлы CSS и JavaScript;

− meta: это элемент, который используется для описания метаданных страницы, таких как заголовок, описание и ключевые слова;

link: это элемент, который используется для подключения внешних файлов CSS;

− body: это секция, которая содержит основное содержимое страницы, такое как текст, изображения, формы, таблицы и другие элементы;

− footer: это секция, которая содержит нижнюю часть страницы, такую как копирайт, контактные данные и другие элементы.

Кроме того, файл index.html может содержать другие элементы, в зависимости от конкретного дизайна и функциональности страницы. В целом, файл index.html является основой для создания веб-страницы и определяет ее содержание и структуру [3].

Так как body содержит основное содержимое страницы, то в него помещаются дополнительные блоки (рисунок 9).

```
<body data-id-page="main">
    <header> ...
    </header>
    <section class="main">...
    \langle/section>
    <script src="js/script.js"></script>
</body>
```
Рисунок 9 – Содержание в секции body

Body содержит следующие элементы:

− header: это секция, которая содержит верхнюю часть страницы, такую как логотип, навигационное меню, контактные данные и другие элементы;

− main: это секция, которая содержит главное содержимое страницы, такое как основной текст, изображения и другие элементы;

script: это элемент, который используется для подключения скриптов на языке JavaScript.

В секции header содержится навигационное меню для перехода между лабораторными работами и возвращение на главную страницу. На рисунке 10 представлено содержание данной секции.

<header> <div class="container"> <div class="header\_wrapper"> <div class="header logo"> <a href="./ВЛР.html">ВЛР</a>  $\langle$ /div $\rangle$ <nav class="header\_nav"> <ul class="header\_list"> <li class="header\_\_list-item"><a href="./laba1.html" data-id-nav="laba1" class="header list-item-link">Работа №1</a></li> <li class="header\_\_list-item"><a href="./laba2.html" data-id-nav="laba2" class="header list-item-link">Работа Nº2</a></li>  $\langle$ /ul>  $\langle$ /nav>  $\langle$ /div>  $\langle$ /div> </header>

Рисунок 10 – Содержание секции header

Данный код представляет собой верхнюю часть HTML-страницы (header) с использованием CSS-классов для стилизации. Внутри header расположены элементы, такие как div, a, nav, ul, li, которые служат для разметки контента и создания навигации по сайту. Основным элементом здесь является тег – а, с помощью которого осуществляется переход между страницами.

В целом, header отображает структуру верхней части сайта и позволяет пользователю быстро переходить на нужную страницу, что улучшает пользовательский опыт и удобство пользования сайтом.

В секции main содержится заголовок и текст для главной страницы. Также используются CSS-классы для стилизации элементов на странице. На рисунке 11 представлен код данной секции.

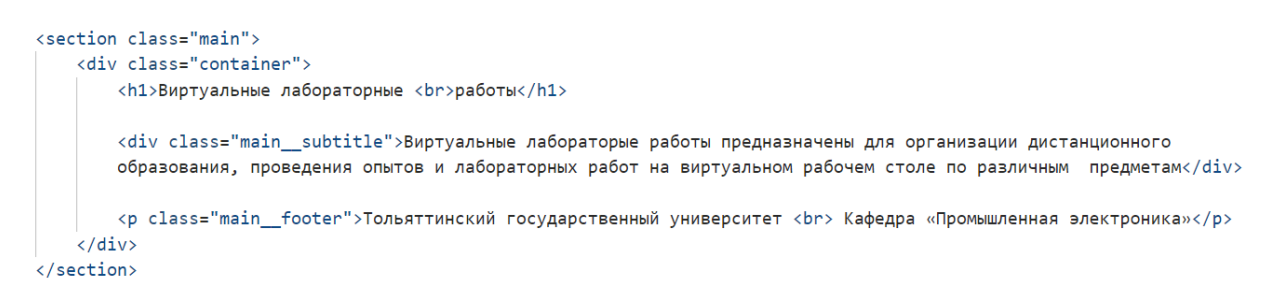

Рисунок 11 – Содержание секции main

Это все элементы, содержащиеся на главной странице. При переходе на страницу лабораторной работы, показываются новые элемент. Вид страницы показан на рисунке 12.

# Лабораторная работа №1

"Исследование выпрямительного диода"

 $\circledcirc$ 

Методические укзания к выполнению лабораторной работы находятся здесь

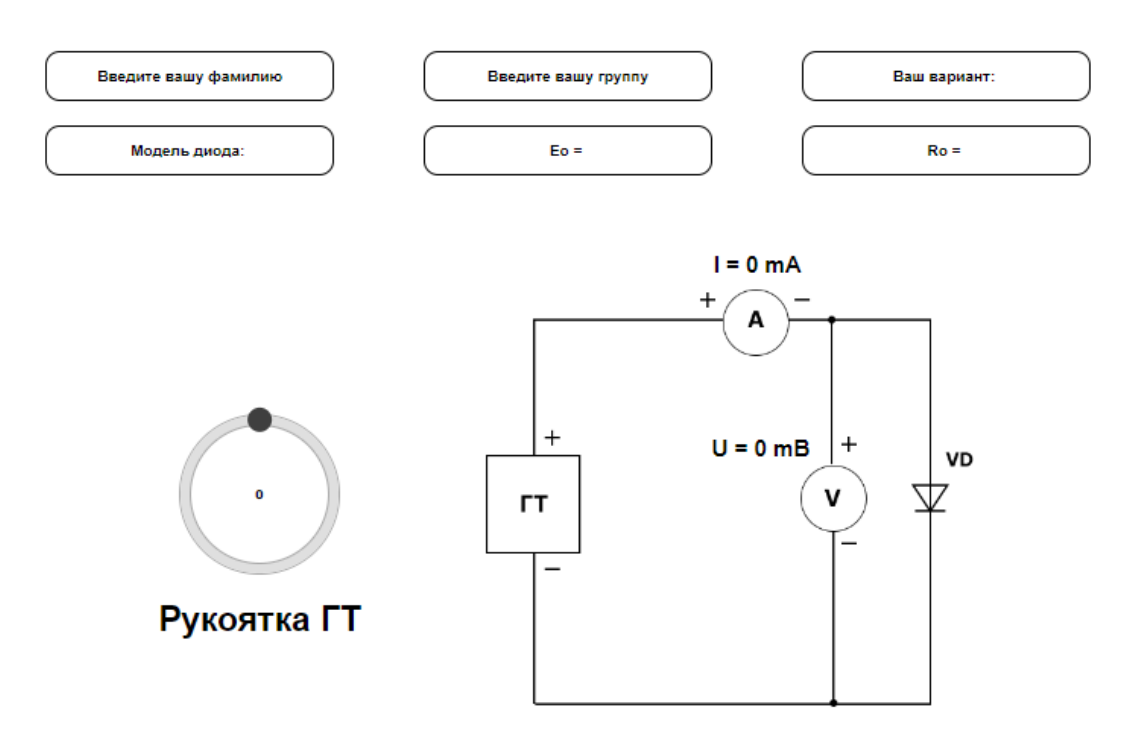

Стенд для снятия вольт - амперных характеристик диода в прямом включении

Рисунок 12 – Страница с лабораторной работой №1

HTML-файл страницы с лабораторной работой представлен на рисунке 13. Он также включает основные секции HTML документа, которые были описаны ранее. Но в данном файле я подключаю дополнительные библиотеки с логикой, для корректной работы рукоятки генератора.

```
<!DOCTYPE html>
 12^{\circ}<html lang="ru">
 \overline{3}<head>
 \overline{4}<meta charset="UTF-8">
        <meta name="viewport" content="width=device-width, initial-scale=1.0">
 5
 6
         <meta http-equiv="X-UA-Compatible">
 \overline{7}<title>Лабаотарная работа 1</title>
 8
 9
         <link rel="stylesheet" href="css/style.min.css">
10
     </head>
     <body>
11
12 ><header> ...
27
         </header>
28
29
30<section class="laba">...
52
         \langle/section>
53
54<section class="practica1">...
         \langle/section>
71
72
73
         <script src="./js/jquery-1.11.3.min.js"></script>
         <script src="./js/roundslider.min.js"></script>
74
75
         <script src="js/script.js"></script>
     </body>
76
     \langle/html>
77
\blacksquare
```
Рисунок 13 – Html-файл с лабораторной работой №1

В секции body содержится header для перехода между страницами, блок с краткой информацией полями ввода информации (рисунок 14) и основная часть для отображения лабораторного стенда (рисунок 15).

```
<section class="laba">
    <div class="container">
        <h2>Лабораторная работа №1</h2>
        <img src="./img/png.png" class="laba__img" alt="png">
        <p class="laba_title">"Исследование выпрямительного диода"</p>
        <div class="laba subtitile">
            <!-- Ссылка меняется в атрибуте href. Вставляется во внутрь скобок -->
            Методические укзания к выполнению лабораторной работы находятся <a href="https://disk.yandex.ru/d/
             Fs-9ts_VInrE3Q/%D0%92%D0%B8%D1%80%D1%82%D1%83%D0%B0%D0%BB%D1%8C%D0%BD%D1%8B%D0%B5%20%D0%9B%D0%A0/
            %D0%A4%D0%9E%D0%AD%20%D0%B8%20%D0%9F%D0%9F%D0%9F" class="laba subtitle-link" target=" blank">anecb</a>
        \frac{1}{\sqrt{div}}<div class="laba auth">
             <input id="lastName" type="text" class="laba_auth-input" placeholder="Введите вашу фамилию">
             <input type="text" class="laba__auth-input" placeholder="Введите вашу группу">
            <input id="option" type="text" class="laba__auth-input" placeholder="Baw вариант: " disabled>
            <input id="diode" type="text" class="laba__auth-input" placeholder="Модель диода: " disabled>
            <input id="Eo" type="text" class="laba__auth-input" placeholder="Eo = " disabled><br><input id="Ro" type="text" class="laba__auth-input" placeholder="Ro = " disabled>
        \langle/div>
    \langle/div>
\epsilon/section>
```
#### Рисунок 14 – Содержание секции с краткой информацией и полями ввода

```
<section class="practica1">
    <div class="container">
         <div class="practica1__wrapper">
             <div class="practica1__wrapper-reg">
                 <div id="slider" class="rslider"></div>
                  <p>Рукоятка ГТ</p>
             \langle/div>
             <div class="practica1__wrapper-diod">
                 <img src="./img/dirDiode.png" alt="dirDiode">
                  \langle p \text{ class} = "amps" \rangle I = 0 mA\langle/p \rangle<p class="volt">U = 0 mB</p>
             \langle/div>
         \langle/div>
         <p class="practica1__descr">Стенд для снятия вольт - амперных характеристик диода в прямом включении</p>
    \langle/div>
\langle/section>
```
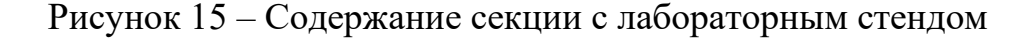

На данной странице находится ссылка на методические указания к выполнению виртуальных лабораторных работ. Они хранятся в облачном хранилище, поэтому студент сможет пользоваться ими как в онлайн, так и в офлайн режиме, скачав их себе на компьютер.

В секции с лабораторным стендом находится изображение стенда и значения, отображающие показания с амперметра и вольтметра, которые изменяются динамически благодаря JavaScript логике.

К каждому элементу в HTML-файлах отводится специальный класс или идентификатор, по которому можно обращаться к этому элементу для изменения его вида, например. В CSS файле как раз применяются стили к блокам и элементам с помощью таких обращений. На рисунке 16 показан пример CSS стилей.

```
* {
 6
          font-family: 'Inter', sans-serif;
 \overline{7}font-weight: 700;
 8
          margin: 0;9
10
          padding: 0;
11<sup>}</sup>
12<sup>2</sup>13<sup>1</sup>. container f14
          display: block;
          max-width: 1260px;
15
          margin: 0 auto;
16
          padding-top: 40px;
17
18
      Y
19
20
     a \intext-decoration: none;
21
22color: black;
23
          &:hover {
               color: \blacksquare#FF9400;
24
25
           Y
26
      Y
```
Рисунок 16 – Применение CSS стилей к элементам

В данном коде с помощью звездочки, я указал, что для всех элементов будут применены свойства, такие как:

font-family, это стиль указывающий, какое семейство шрифтов будет на всем сайт;

font-weight, устанавливает определённое начертание шрифта.

margin и padding отвечают за внешние и внутренние отступы элемента.

Через «.container» я обращаюсь к блоку с классом «container» и указываю ему определённые свойства: выравниваю его по центру, задаю определённую ширину для него, указываю внешний отступ сверху.

Так же в CSS можно обращаться к элементу по его тегу, например к ссылке я обращаюсь через тег «a» и присваиваю определённые свойства для красивого эффекта наведения.

На рисунке 16 представлена только маленькая часть CSS файла, на самом деле он достаточно большой и разгруппирован на разные логические части. Более 300 строк занимает написание стилей для всех элементов на сайте, причем некоторые элементы имеют одинаковые классы, чтобы к ним применялись одни и те же стили.

После написания кода для HTML и CSS, приступил к программированию логики на JavaScript языке. На рисунке 17 представлено начало sctipt.js файла.

```
const amps = document.querySelector(".amps"),
     volt = document.querySelector(".volt"),
      lastName = document.getElementById("lastName"),
      option = document.getElementById("option");
     diode = document.getElementById("diode");Eo = document.getElementById("Eo");
     Ro = document.getElementById("Ro");
// Коэффициенты, если вариант не задан
var fi = 0,
   I0 = 1,
   R = 0;
```
Рисунок 17 – Объявление переменных

Первым делом, чтобы работать с элементами на странице, необходимо найти и присвоить их новым переменным. Находил я их с помощью специальных методов, встроенных в JavaScript – document.querySelector и document.getElementById. Можно обраться к элементу либо по его классу или идентификатора.

Далее я получал значение с поля ввода для фамилии, которую вводит студент и через определённую логику, представленную на рисунках 18-19, распределял вариант и необходимые физические величины для лабораторной работы.

```
lastName.addEventListener("change", function() {
      var letter = this.value.match(/^([\overline{A} - A - A])/);
      if(letter != null)letter = letter[0].tolowerCase();if(letter == "a" || letter == "6" || letter == "s") {
                // Коэффициенты, если вариант задан
                option.placeholder = "Baw вариант: 1";
                fi = 44.81;I0 = 4.536 * Math.pow(10, -6);R = 0.025;diode.placeholder = "Модель диода: 1N5822";
                Eo.placeholder = "Eo = 0.15 B";
                \overline{\text{Ro}}.placeholder = "Ro = 20 Om";
           } else if(letter == "<mark>d</mark>" || letter == "д" || letter == "<mark>e</mark>" || letter == "ë" || letter == "ж" || letter == "з") {…
\bar{\,}\mathcal{P}} else if(letter == "\overline{u}" || letter == "\kappa" || letter == "\overline{n}") {...
           \frac{1}{2} else if(letter == "M" || letter == "H" || letter == "\frac{1}{2}" || letter == "n") {...
\rightarrow} else if(letter == "<mark>b</mark>" || letter == "c" || letter == "<sup>r"</sup> || letter == "y") {...
\rightarrow) else if(letter == "\phi" || letter == "\frac{1}{N}" || letter == "\frac{1}{4}" || letter == "\frac{1}{4}" || letter == "\frac{1}{4}" || letter == "\frac{1}{4}" || letter == "\frac{1}{4}" || letter == "\frac{1}{4}" || letter == "\frac{1letter == "9" || letter == "0" || letter == "g") { \cdots} else {
                option.placeholder = "Ваш вариант: "
```
Рисунок 18 – Начало логики для выдачи варианта и физических величин

студенту

```
) else if(letter == "m" || letter == "m" || letter == "m" || letter == "m") {…<br>} else if(letter == "p" || letter == "p" || letter == "T" || letter == "p") {…<br>} else if(letter == "φ" || letter == "x" || letter == "y" || let
\mathcal{L}\rightarrowletter == "9" || letter == "0" || letter == "g") {...
            \} else {
                 option.placeholder = "Ваш вариант: "
            if(lastName.value == "Фамилия") {
                 option.placeholder = "Ваш вариант: 7";
                 fi = 44.81;10 = 4.539 * Math.pow(10, -6);R = 0.025;diode.placeholder = "Модель диода: 1N4007";
                 Eo.placeholder = "Eo = 0.6 B";
                 Ro. placeholder = "Ro = 90 On";\mathcal{H}
```
Рисунок 19 – Конец логики для выдачи варианта и физических величин

студенту

Логика заключается в следующем:

студент вводит свою фамилию;

данная фамилия записывается в переменную letter;

с помощью определенных методов проверяется корректность фамилии, например, что студент писал на русском языке;

далее определяется первая буква фамилии и исходя из этого выдаются необходимые значения для выполнения лабораторной работы.

Необходимыми значениями являются: номер варианта, модель диода, значения  $\varphi$ , Io, R, Eo, Ro.

В логике продуманна ситуация, если студент ввел некорректную фамилию, либо оставил поле пустым. В таком случае необходимые значения выдаваться не будут, выполнение лабораторной работы будет невозможно. Также был создан отдельный вариант для тестирования функциональности и подтверждения того, что полученные значения в ходе лабораторной работы будут корректны.

В основной логике так же присутствует функция для расчёта показаний с вольтметра. Данная функция показана на рисунке 20.

```
function onValueChangeGT (e) {
   GT = e.valueamps.innerHTML = "I = "+ GT + " mA";volt.innerHTML = "U = " + (fi*Math.log((GT/I0)+1)+R*GT).toFixed(0)+ " mB";
```
Рисунок 20 – Функция для расчёта показаний с вольтметра.

Её логика заключается в следующем:

− функция получает значение с рукоятки генератора и записывает в новую переменную;

показания амперметра эквиваленты значению с рукоятки генератора;

− показания вольтметра рассчитываются по формуле и выводятся на лабораторный стенд;

Разработка перовой виртуальной лабораторной работы почти закончено, осталось только оптимизировать код и изображения с помощью инструмента Gulp. Он сжимает и переводит весь код в машинный, то есть убирает все лишние символы и пробелы, оптимизирует изображения и помещает все файлы в одну папку. Данные файлы можно легко разместить в интернете и пользоваться виртуальной лабораторной работой онлайн.

Разработка второй виртуальной лабораторной работы заключается в таком же принципе:

- разрабатывается HTML-файл;
- создаются стили с помощью CSS;
- пишется логика на JavaScript языке;
- происходит тестирование всех значений;

В результате создания сайта с использованием веб-технологий удалось достичь главной цели проекта - разработать удобный и доступный инструмент для выполнения виртуальных лабораторных работ, который был бы удобен и понятен для пользователей с различным уровнем подготовки и опыта.

#### <span id="page-32-0"></span>**2.3 Тестирование и результат виртуальных лабораторных работ**

После создания сайта необходимо его протестировать на правильность работы и корректность получаемых значений. Для этого перешёл в лабораторную работу №1, ввел свои корректные данные, получил необходимые значения, соответствующие моему варианту (рисунок 21).

# Лабораторная работа №1

"Исследование выпрямительного диода"

 $\begin{array}{c} \begin{array}{c} \begin{array}{c} \hline \end{array} \\ \hline \end{array} \end{array}$ 

Методические укзания к выполнению лабораторной работы находятся здесь

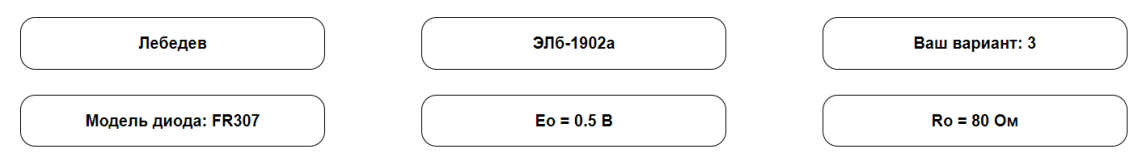

Рисунок 21 – Тестирование выдачи необходимых значений

Далее проверил работу стенда. Все значения корректны и отображаются правильно. На рисунке 22 представлена работа стенда. Аналогичные действия провел и со второй работой, протестировав все варианты и значения.

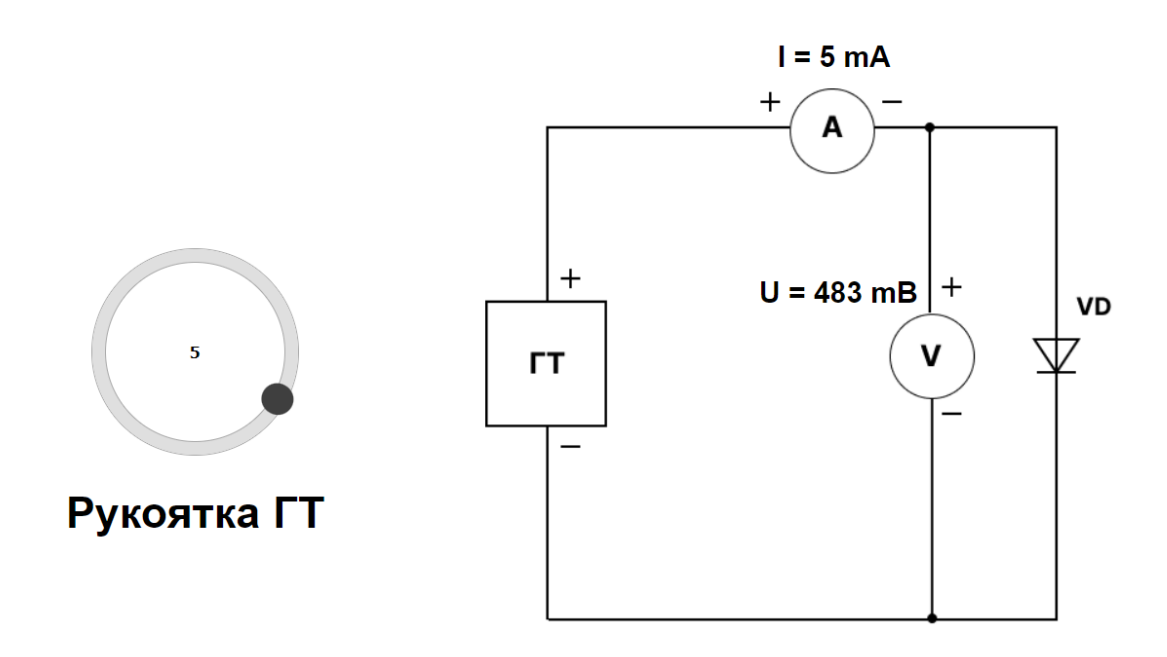

Стенд для снятия вольт - амперных характеристик диода в прямом включении Рисунок 22 – Тестирование работы стенда

На рисунке 23 показана ВАХ диода в прямом включении, снятая для тестового варианта с помощью виртуального стенда.

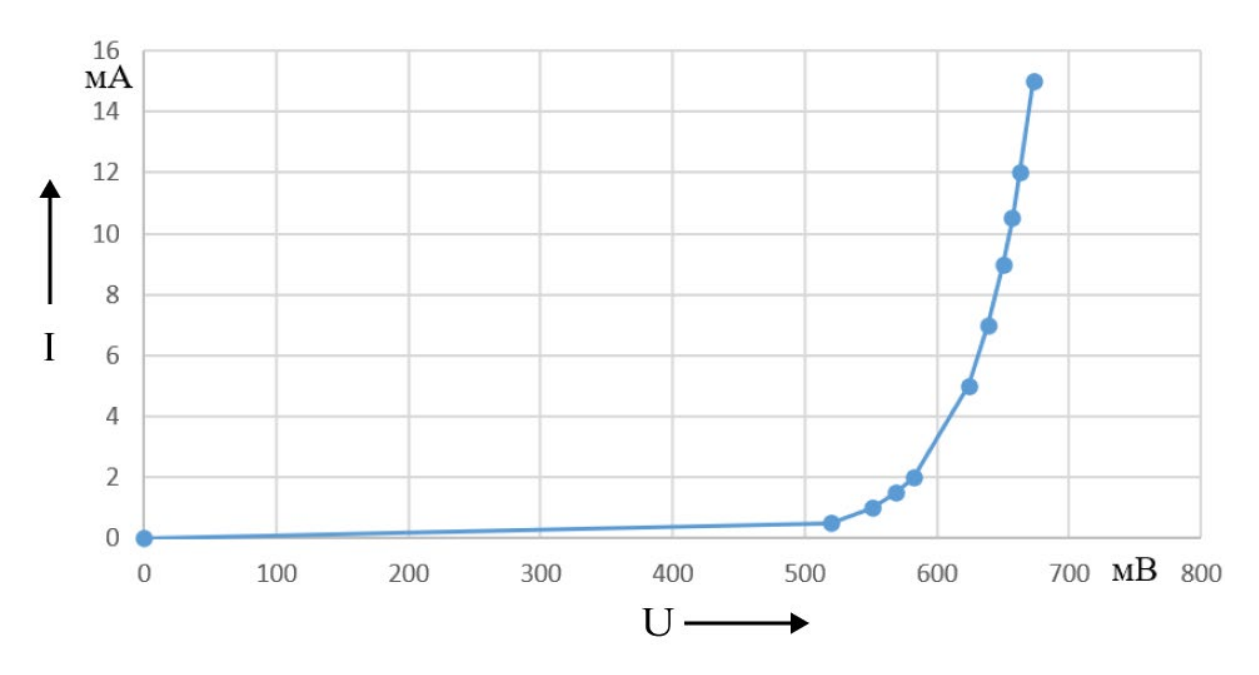

Рисунок 23 – ВАХ диода для тестового варианта

Аналогичная работа была проделана со второй лабораторной работой.

В данном разделе было проведено тестирование и оценка результатов выполнения виртуальных лабораторных работ. В процессе тестирования было проведено несколько экспериментов для проверки работоспособности сайта и правильности выполнения заданий.

Тестирование виртуальных лабораторных работ позволило выявить и исправить некоторые ошибки и недочеты в работе сайта, а также повысить удобство и функциональность интерфейса для пользователей.

Анализ результатов выполнения виртуальных лабораторных работ показал, что большинство пользователей успешно выполняют поставленные задачи и получают необходимые знания и навыки. Таким образом, можно сделать вывод, что разработка виртуальных лабораторных работ с использованием веб-технологий была успешной и привела к положительным результатам.

Выводы

Во втором разделе создан дизайн страниц виртуальных лабораторных работ, разработан сайт с использованием веб-технологий, протестированы все варианты работ и исправлены все недочеты в работе сайта.

#### <span id="page-35-0"></span>**3 Разработка методических указаний**

## <span id="page-35-1"></span>**3.1 Разработка методических указаний для первой виртуальной лабораторной работы**

Данный раздел включает в себя разработку детальной инструкции по выполнению первой виртуальной лабораторной работы для студентов.

Для начала были изучены основные принципы и задачи, которые должны быть выполнены в рамках данной лабораторной работы. Далее были разработаны шаги, которые необходимо выполнить для успешного выполнения работы. В процессе разработки методических указаний, была обеспечена простота и доступность изложения материала, что позволило студентам легко понимать все необходимые для выполнения лабораторной работы действия.

Также, в разделе была проделана работа по созданию графических иллюстраций, которые помогают студентам лучше понимать принципы выполнения лабораторной работы и справляться с заданиями.

За основу методических указаний было взято учебно-методическое пособие по дисциплине «Полупроводниковые приборы», разработанная А.В. Прядиловым и М.В. Поздновым в 2018 году [14]. Темой первой лабораторной работы является «Исследование выпрямительного диода», второй – «Исследование стабилитрона». Методических указания для каждой лабораторной работы включают в себя: цель, задачи, программу, методические указания, содержание отчета, вопросы для самоконтроля и литературу.

Целью первой лабораторной работы являлось достичь понимания свойств и характеристик выпрямительного диода, приобретение навыков экспериментального определения его вольтамперных характеристик и использования.

Задачами являлись изучение теоретических материалов, выполнение экспериментальных частей в соответствии с программой, обработка результатов эксперимента и оформление отчета о проделанной работе.

В приложении А представлены методические рекомендации к выполнению лабораторной работы. Для более подробно ознакомления с указаниями, можно воспользоваться печатным или электронным носителем.

## <span id="page-36-0"></span>**3.2 Разработка методических указаний для второй виртуальной лабораторной работы**

Целью второй лабораторной работы являлось достичь понимания свойств и характеристик полупроводникового стабилитрона, приобретение навыков экспериментального определения его вольтамперных характеристик и использования.

Задачами являлись изучение теоретических материалов, выполнение экспериментальных частей в соответствии с программой, обработка результатов эксперимента и оформление отчета о проделанной работе.

С методическими рекомендациями можно ознакомиться в печатном или электронном варианте.

Данные методические указания были протестированы на студентах 2-4 курса. Получив обратную связь, проанализировал и улучшил ряд моментов, благодаря которым, методических указания стали удобнее, понятнее, с более подробным описанием.

В результате разработки методических указаний для виртуальных лабораторных работ была создана подробная и понятная инструкция, которая помогает студентам успешно выполнить поставленные задачи и получить необходимые знания и навыки.

#### <span id="page-37-0"></span>**3.3 Написание примерного отчета для лабораторных работ**

Данный раздел включает в себя разработку образца отчета, который поможет студентам правильно оформить свои работы и не допустить ошибок в их структуре. Для этого были определены требования к оформлению, такие как структура отчета, использование таблиц, графиков, формул. Был разработан шаблон, который соответствует этим требованиям и удобен для использования.

Разработанный примерный будет представлен студентам в виде образца, который они смогут использовать при написании своих отчетов. Это поможет им сократить время на оформление работы и избежать ошибок, что позволит им сосредоточиться на сути лабораторной работы и получить более качественный результат.

Отчет включает в себя титульный лист, цель, задачи, программу, порядок выполнения работы, вывод и список используемой литературы.

Цель, задачи и программа работы берутся из методических указаний, а порядок выполнения работы составляется лично студентом. В отчетах показаны основные пункты и необходимый минимум для описания действий.

В приложении В приведен пример оформления отчета по первой лабораторной работе.

Аналогичный образец был разработан и для второй лабораторной работы.

В целом, написание примерного отчета для лабораторных работ является важным этапом разработки виртуальной лаборатории, который позволяет студентам легко и быстро ориентироваться в требованиях к оформлению отчета, что положительно сказывается на качестве обучения и результативности лабораторных работ.

Выводы

В третьем разделе разработаны методические указания для двух виртуальных лабораторных работ, расписаны и продемонстрированы все шаги работы, написаны примерные отчеты для лабораторных работ.

#### **Заключение**

<span id="page-38-0"></span>В процессе выпускной квалификационной работы были разработаны виртуальные лабораторные работы с использованием веб-технологий. В ходе выполнения этой работы были выполнены следующие задачи:

− определена актуальность и выявлена необходимость виртуальных лабораторных работ;

проведен анализ существующих решений в данной области;

− определены преимущества виртуальных работ;

разработан дизайн страниц сайта с использованием графических редакторов;

реализована разметка и стилизация страниц сайта с помощью HTML, CSS и JavaScript;

− протестированы все варианты работы и подтверждена корректность всех полученных результатов;

разработаны методические указания для виртуальных лабораторных работ;

написаны примерные отчеты лабораторных работ.

Результатом работы являются готовые виртуальные лабораторные работы, которые могут быть использованы в учебном процессе. Они позволяют студентам получить необходимые знания и навыки, а преподавателям – эффективно контролировать выполнение заданий. Результаты работы показали, что виртуальные лабораторные работы существенно облегчают процесс обучения студентов, так как позволяют проводить лабораторные работы в удобное для студентов время и место, не требуя дополнительных ресурсов, таких как лаборатории, оборудование и др.

В процессе работы были изучены и использованы различные технологии и инструменты веб-разработки, что позволило создать функциональный, удобный и понятный в использовании интерфейс.

Данные лабораторные работы уже были протестированы на студентах. Все замечания и недостатки были исправлены. Удобные виртуальные работы, хорошо составленные методические рекомендации и примерный отчет, позволяют студентам легко вникать и выполнять работу, без участия преподавателя.

Данная работа может быть использована как основа для дальнейшей разработки виртуальных лабораторных работ и улучшения процесса обучения в высших учебных заведениях.

Таким образом, можно сделать вывод о том, что создание виртуальных лабораторных работ с использованием веб-технологий имеет большой потенциал для применения в образовательных учреждениях, и может значительно улучшить качество и эффективность образовательного процесса.

#### **Список используемых источников**

<span id="page-40-0"></span>1. Забродин Ю.С. Промышленная электроника: Учебник для вузов. – М: Высш. школа, 1982. -496 с.: ил.

2. Изучение веб-разработки [Электронный ресурс]. URL: https://developer.mozilla.org/ru/docs/Learn (дата обращения: 15.03.2023)

3. Информационный портал «Ресурсы для разработчиков». Статья «Веб-технологии для разработчиков» [Электронный ресурс]. URL: <https://developer.mozilla.org/ru/docs/Web> (дата обращения: 15.03.2023)

4. Информационный портал «Справочник по JavaScript» [Электронный ресурс]. URL: <https://moluch.ru/conf/ped/archive/19/1026/?ysclid=lg9qawnjg7279354840> (дата обращения: 07.03.2023)

5. Методические указания по оформлению выпускных квалификационных работ по программам бакалавриата, программам специалитета, программам магистратуры: [Электронный ресурс]. URL: https://yadi.sk/d/Fs-9ts VInrE3Q/BKP (Diplom) / Оформление ВКР (Дата обращения: 11.02.2023)

6. Овечкин Ю.А. Полупроводниковые приборы. - М.: Высшая школа, 1986. - С.8-48.

7. Положение о выпускной квалификационной работе: утв. решен. учен. совет. от 21.11.2019 решение №254: [Электронный ресурс]. URL: https://yadi.sk/d/Fs-9ts VInrE3Q/BKP (Diplom) / Положение о ВКР (Дата обращения: 11.02.2023)

8. Полупроводниковые приборы: диоды, тиристоры, оптоэлектронные приборы. П/р Н. Н. Горюнова. Справочник. М.: Энергоатомиздат 1982.

9. Полупроводниковые приборы: Справочник / Гитцевич А.Б.-М.: Радио и связь, 1988.-528с.: ил.

10. Свободная энциклопедия «Википедия» [Электронный ресурс]. URL: <https://ru.wikipedia.org/> (дата обращения: 10.03.2023)

11. Сервис Figma [Электронный ресурс]. URL: https://www.figma.com/ (дата обращения: 10.03.2023)

12. Сервис виртуальных лабораторных работ «ProgramLab» [Электронный ресурс]. URL: [https://pl](https://pl-llc.ru/)-llc.ru/ (дата обращения: 10.03.2023)

13. Требования ГОСТа к оформлению ВКР в 2023 [Электронный ресурс]. URL: https://blog.fenix.help/oformlenie-rabot/trebovaniya-gosta-koformleniyu-vkr (дата обращения: 20.04.2023)

14. Электроника и наноэлектроника, управление в технических системах, электроэнергетика и электротехника. Выполнение бакалаврской работы / сост. Позднов М.В., Прядилов А.В. - Тольятти: ТГУ, 2019. - 41 с.

15. Электронные приборы: Учебник для вузов / В.Н.Дулин, Н.А.Аваев, В.П.Демин и др. - М.: Энергоатомиздат, 1989. - С.12-82, с.97-113.

16. Diodes and Rectifiers [Электронный ресурс] URL: https://www.st.com/en/diodes-and-rectifiers/documentation.html (дата обращения: 05.04.2023)

17. Electronic Components Datasheets [Электронный ресурс] URL: http://www.datasheets.ru (дата обращения: 02.03.2023)

18. Gulp [Электронный ресурс]. URL: <https://gulpjs.com/> (дата обращения: 15.03.2023)

19. HTML [Электронный ресурс]. URL: https://webplatform.github.io/docs/html/ (дата обращения: 15.03.2023)

20. The Zener Diode [Электронный ресурс] URL: [https://www.oreilly.com/library/view/complete](https://www.oreilly.com/library/view/complete-electronics-self-teaching/9781118282328/c02_level1_3.xhtml)-electronics-self[teaching/9781118282328/c02\\_level1\\_3.xhtml](https://www.oreilly.com/library/view/complete-electronics-self-teaching/9781118282328/c02_level1_3.xhtml) (дата обращения: 05.04.2023)

### <span id="page-42-1"></span><span id="page-42-0"></span>Приложение А **Методические указания к выполнению виртуальной лабораторной работы**

#### **Исследование выпрямительного диода**

#### **1 Цель работы**

Цель работы - достичь понимания свойств и характеристик полупроводникового выпрямительного диода, приобрести навыки экспериментального определения его вольтамперных характеристик (ВАХ) и практического определения соответствия параметров техническим условиям или справочным данным.

#### **2 Задачи работы**

2.1 Изучить теоретический материал по выпрямительному диоду.

2.2 Выполнить экспериментальную часть работы в соответствии с программой и обработать результаты эксперимента.

2.3. По результатам проведенной работы оформить отчет.

#### **3 Программа работ**

3.1 Ознакомиться с методическими рекомендациями по выполнению данной работы.

3.2 Изучить теоретические сведения по электрофизическим явлениям в электронно-дырочных переходах, свойствам и параметрам полупроводникового выпрямительного диода по конспекту лекций по дисциплине "Полупроводниковые приборы " и литературе [1 - 4].

3.3 Подготовить формуляр отчета по лабораторной работе.

3.4 Снять прямую ветвь ВАХ диода согласно варианту.

3.5 Построить график полученной ВАХ.

3.6 Рассчитать по ВАХ зависимости статического Rc и динамического Rd сопротивлений от тока диода для прямого смещения.

3.7 Определить по справочнику параметры диода и пределы его номинального режима работы. Сравнить экспериментально полученные параметры исследуемого диода со справочными данными.

3.8 Для цепи, состоящей из последовательно соединенных источника напряжения с величиной электродвижущей силы (ЭДС) равной Ео, нагрузочного резистора Rн=Rо и диода, рассчитать изменение коэффициента η полезного действия (КПД) такой цепи при изменении Е в диапазоне от Ео до 3·Ео. Объяснить полученные зависимости. Полезной мощностью считать мощность, выделяемую в резисторе.

3.9 Для цепи по п. 3.9 при  $E = 2$ · Ео рассчитать и построить графики зависимостей величины η цепи от изменения сопротивления резистора Rн в диапазоне от 0.5·Rо до 2·Rо.

3.10 Закончить оформление отчета и сделать выводы о степени соответствия исследуемого диода техническим условиям.

#### **1.4 Методические рекомендации**

4.1 При изучении теоретического материала обратить внимание на свойства полупроводников и электронно-дырочных переходов, связанных с различной шириной запрещенной зоны у разных полупроводниковых материалов. Повторить графоаналитические методы расчета режимов нелинейных цепей, а также условные обозначения элементов в электрических цепях и их буквенные обозначения по действующим ГОСТам.

4.2 Для запуска виртуальной лабораторной работы необходимо по ссылке - *https://yadi.sk/d/Fs-9ts\_VInrE3Q/Виртуальные ЛР/ФОЭ и ППП*,

скачать папку «ВЛР 1, 2». После скачивания на ваш компьютер, зайти в данную папку и запустить файл «ВЛР.html».

4.3 При открытии виртуальной лабораторной работы, необходимо перейти в раздел «Работа №1» вверху страницы.

4.4 Работа выполняется на виртуальном лабораторном стенде. При выполнении экспериментальной части лабораторной работы необходимо ввести ваши данные (фамилия и группа) в поля ввода. Вариант и исходные данные (тип диода, Rо и Ео) отобразятся автоматически. Сделать и вставить в отчет скриншот страницы ВЛР (с впечатанной фамилией и группой).

Прямая ветвь ВАХ диода снимается по схеме (рисунок А.1).

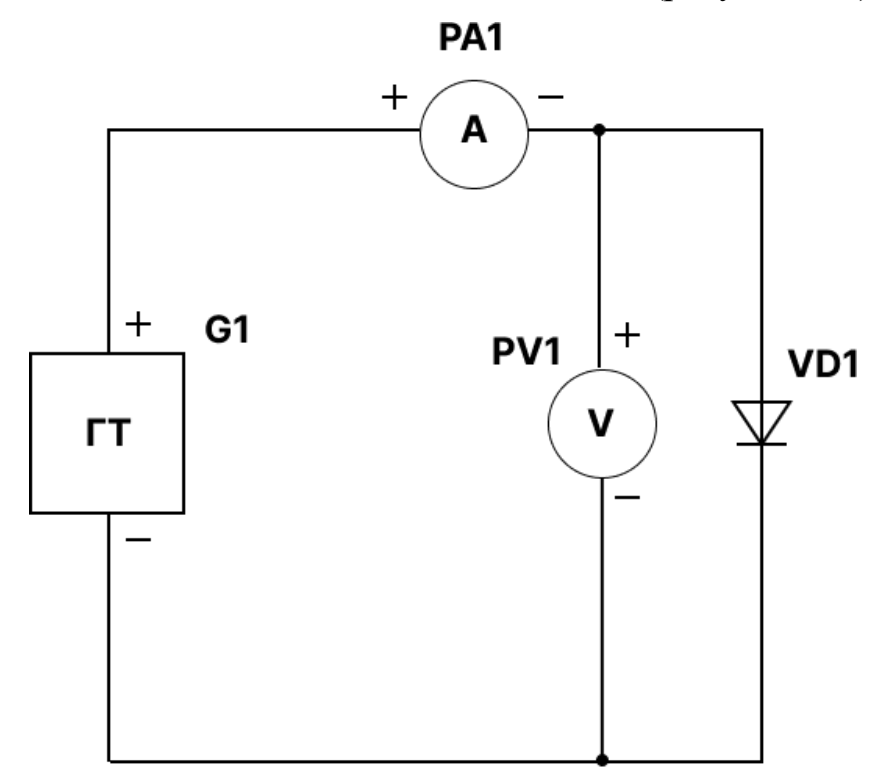

Рисунок А.1 – Схема стенда для снятия вольт – амперных характеристик диода в прямом включении

Схема включает в себя генератора тока G1, амперметр PA1, вольтметр PV1 и диод VD1.

Во время выполнения работы для изменения тока в схеме необходимо использовать регулятор тока «Рукоятка ГТ». Управлять током вы можете как ползунком, так и вписав значение в центре рукоятки.

4.5 Для снятия ВАХ необходимо, изменяя значение тока, снять показания амперметра РА1 (I) и вольтметра PV1 (U) в 10 – 12 точках. Рекомендуемые значения для снятия ВАХ приведены в таблице А.1. Затем полученные значения токов и напряжений занести в таблицу А.1.

Таблица А.1 – Прямая ВАХ диода

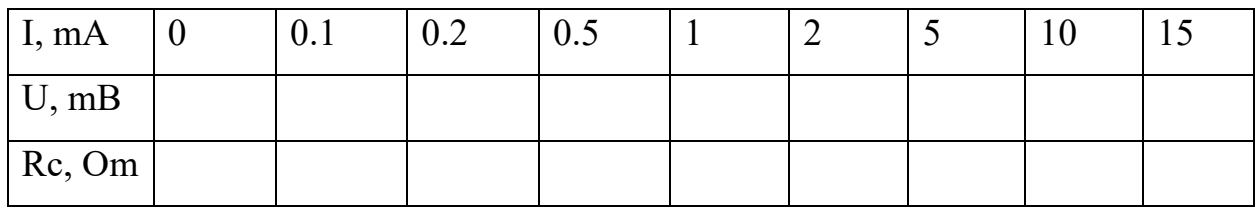

4.6 Построить по точкам график ВАХ (**пример** изображен на рисунке А.2).

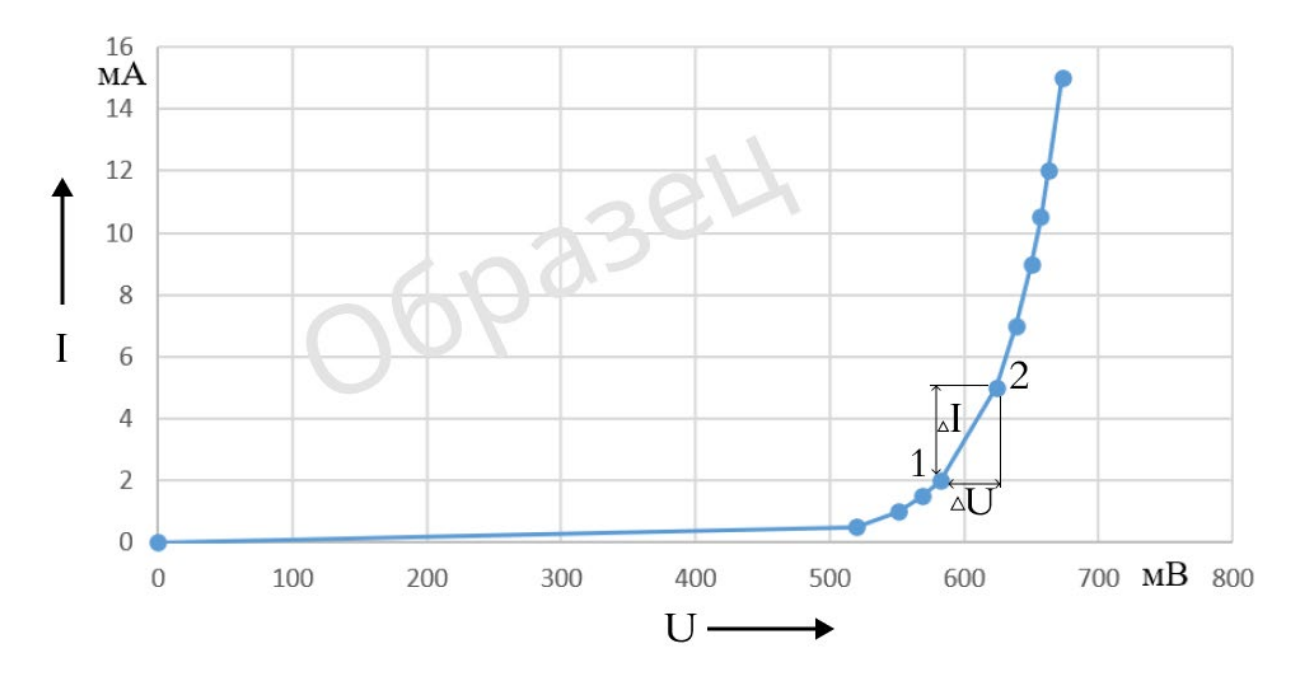

Рисунок А.2 – ВАХ диода в прямом включении

4.7 Рассчитать статические сопротивления диода по формуле:

$$
Rc = \frac{U}{I},\tag{A.1}
$$

где U – показания с вольтметра, I – показания с амперметра.

Полученные результаты занести в таблицу А.1.

Примечание: для точки I=0 статическое сопротивление Rс не рассчитывается.

4.8 Рассчитать динамические сопротивления диодов, для этого заполнить таблицу А.2. Исходя из рисунка А.2, вам необходимо рассчитать разность напряжения  $\Delta U$  между точками, полученных на вашей ВАХ диода, среднее значение тока Iср и вычислить динамическое сопротивление Rd согласно формуле А.2.

На рисунке А.2 приведен **пример** точек 1 и 2, которые обозначают напряжения и токи U1, I1 и U2, I2, соответственно. Для нахождения значения в точках необходимо провести прямую к оси Х и Y. На шкале Х будет значения тока I1 и I2, на шкале Y напряжения U1 и U2.

$$
Rd = \frac{\Delta U}{\Delta I},\tag{A.2}
$$

где разность напряжения  $\Delta U$  и тока  $\Delta I$  находятся по формулам  $A.3$  – А.4.

$$
\Delta U = U2 - U1 \tag{A.3}
$$

$$
\Delta I = I2 - I1 \tag{A.4}
$$

Среднее значение тока определяется по формуле А.5

$$
Icp = \frac{I1+I2}{2} \tag{1.5}
$$

Полученные результаты занести в таблицу А.2.

| $\Delta U$ , MB |  |  |  |
|-----------------|--|--|--|
| $\Delta I$ , MA |  |  |  |
| Iср, мА         |  |  |  |
| Rd, OM          |  |  |  |

Таблица А.2 – Расчет динамического сопротивления по ВАХ диода

4.9 По данным таблиц А.1 – А.2 на одном графике построить зависимости статического сопротивления от силы тока и динамического сопротивления от средней силы тока (**пример** приведен на рисунке А.3).

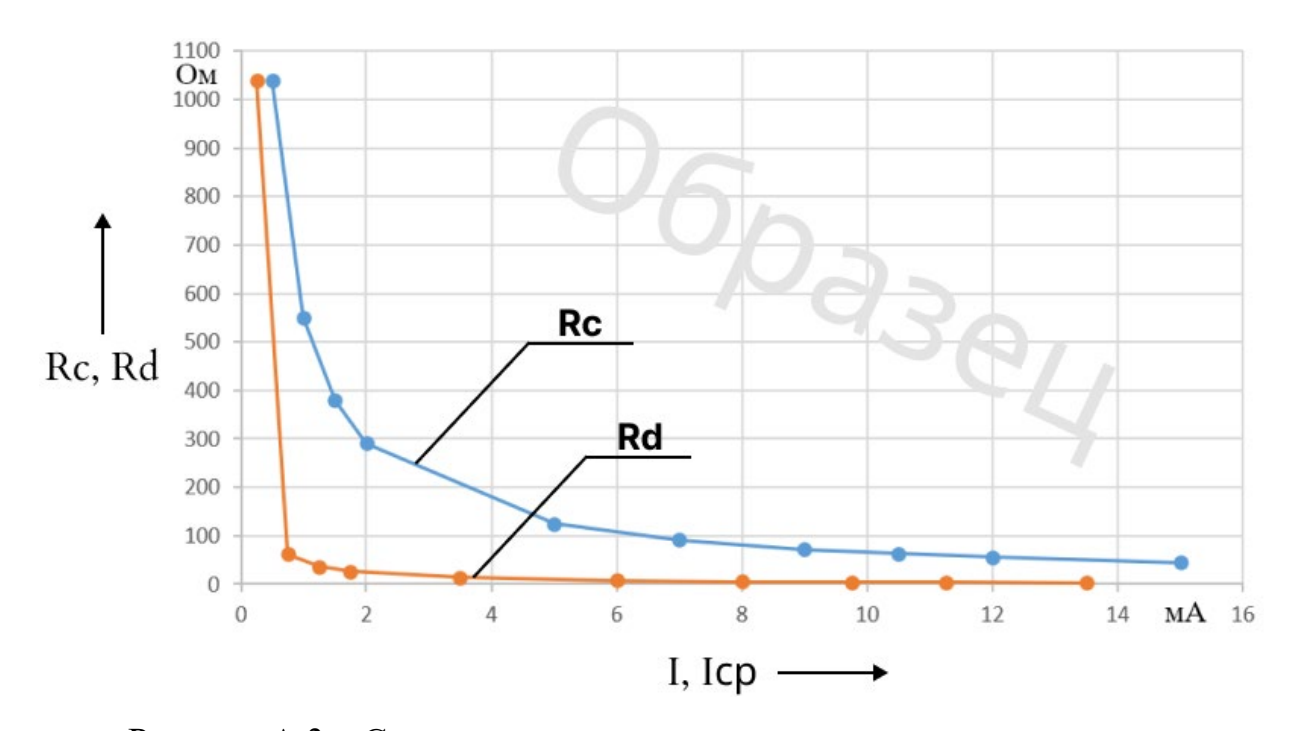

Рисунок А.3 – Статическое и динамическое сопротивление диода

4.10 Для цепи (рисунок А.4), состоящей из последовательно соединенных источника напряжения Е, нагрузочного резистора Rн=Rо и диода VD, рассчитать изменение коэффициента η полезного действия (КПД) при изменении Е в диапазоне от Ео до 3·Ео. Значения Ео и Rо указаны в ВЛР вместе с вариантом.

Результаты занести в таблицу А.3.

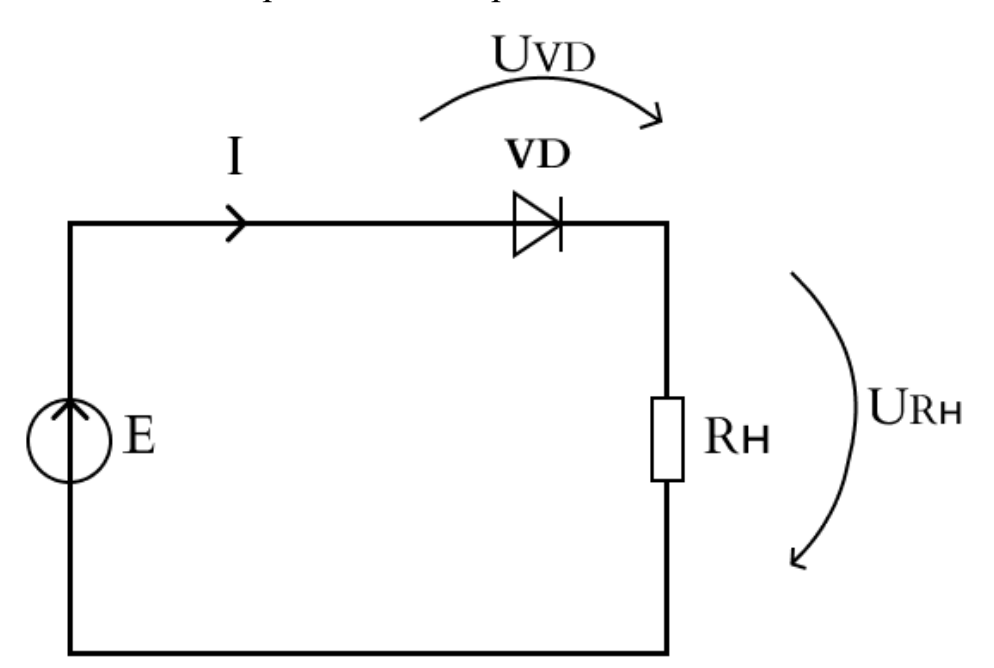

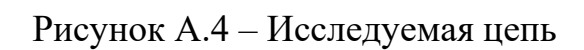

Таблица А.3 – Расчет КПД исследуемой схемы

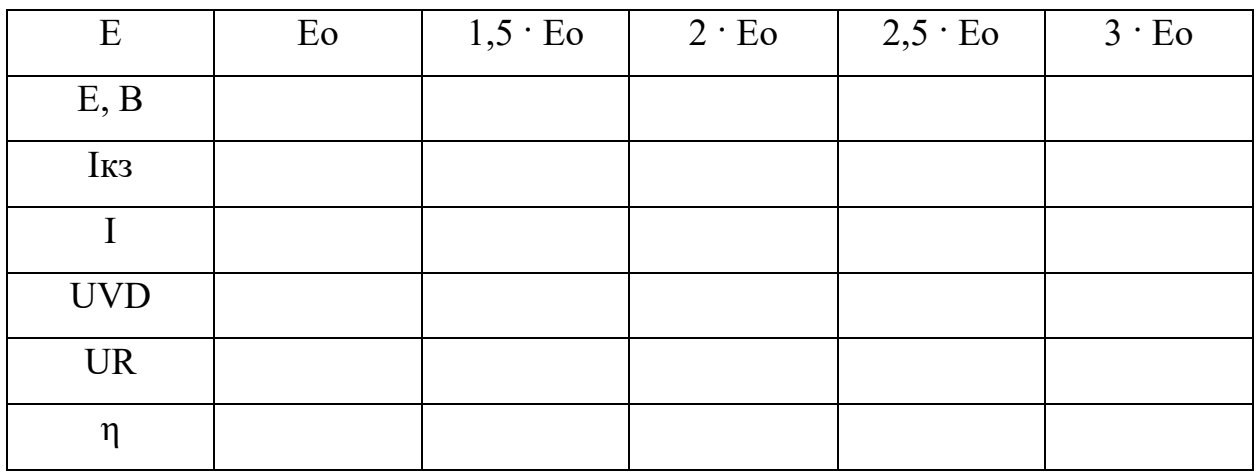

Где токи короткого замыкания Iкз находится по формуле А.5, КПД η по формуле А.6.

$$
I_{\text{K3}} = \frac{E}{R_{\text{H}}}
$$
 (A.5)

$$
\eta = \frac{P_{\text{HOM}}}{P_{\text{HOMH}}} = \frac{UR}{E*I} = \frac{U_R}{E}
$$
(A.6)

Для нахождения всех значений нам потребуется использовать ВАХ **вашего** диода. По оси Х откладываем значения напряжения Е от Ео до 3·Ео, по оси Y- соответствующие им значения сил тока Iкз. С помощью прямой линии, называемой линия нагрузки, соединяем значения Iкз и напряжения E. Построенная линия нагрузки пересекает ВАХ диода в рабочей точке (например, для Е=3·Ео это точка М на рисунке А.5). Ток в этой точке соответствует току I цепи равный 12,7 мА, при выбранном напряжении Е равным 670 мВ. Напряжения UVD и UR соответствуют напряжениям на диоде и резисторе нагрузки. Напряжение UR на резисторе Rн можно находить как разность Е и UVD. КПД рассчитываем по формуле А.6.

**Пример** расчета показан на рисунке А.5 и в таблице А.4.

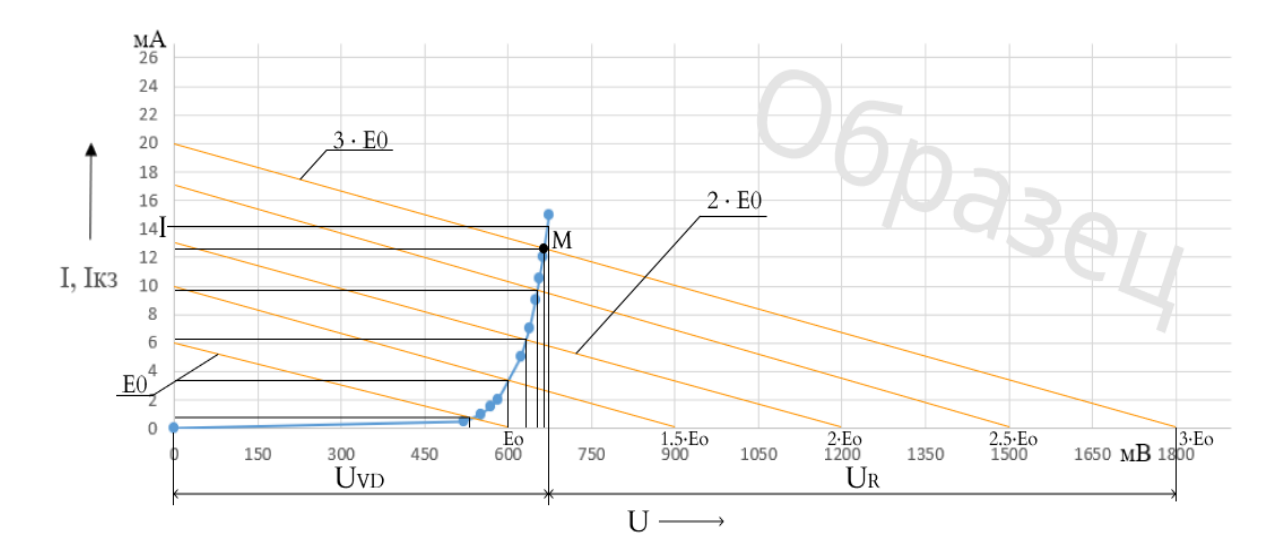

Рисунок А.5 – **Пример** расчета значений

| E          | Eo   | $1,5 \cdot$ Eo | $2 \cdot E_0$ | $2,5 \cdot$ Eo | $3 \cdot$ Eo |
|------------|------|----------------|---------------|----------------|--------------|
| E, B       | 0,6  | 0,9            | 1,2           | 1,5            | 1,8          |
| Iкз, mA    | 6    | 10             | 13            | 17             | 20           |
| I, mA      | 0.7  | 3.6            | 6.1           | 9.8            | 12.8         |
| <b>UVD</b> | 530  | 600            | 640           | 665            | 670          |
| <b>UR</b>  | 70   | 300            | 560           | 835            | 1130         |
| $\eta$     | 0.12 | 0.3            | 0.46          | 0.57           | 0.63         |

Таблица А.4 – **Пример** расчета КПД исследуемой схемы

4.11 Далее нужно построить график зависимости КПД от напряжения. **Пример** приведен на рисунке А.6.

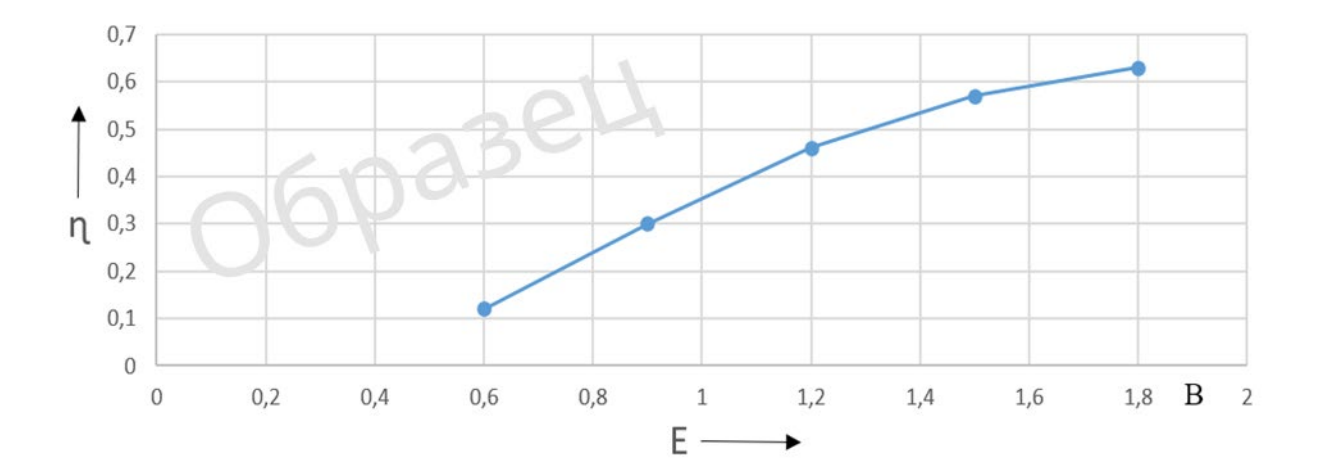

Рисунок А.6 – **Пример** графика зависимость КПД от напряжения

4.12 Исследовать зависимость КПД при Е=2·Ео от сопротивления нагрузки для этого заполнить таблицу А.5 и построить график зависимости по полученным данным.

Все действия выполняем аналогично пункту 4.10. Для начала находим Iкз по формуле А.7, далее из каждой полученной точки проводим линию к 2 · Ео на **вашей** ВАХ диода. Место, где линии будут пересекаться (например, точка М для Rн=0.5·Rо на рисунке А.7), ток в этой точке соответствует току I

на оси Y равный 11,9 мА и напряжению диода UVD на оси Х равным 660 мВ. Напряжение на резисторе находится как разность 2 · Ео и UVD. КПД ɳ находится по формуле А.8.

Таблица А.5 – Расчет зависимости КПД от сопротивления нагрузки

| R <sub>H</sub>                  | $0,5 \cdot R$ H | $0,75 \cdot R$ H | R <sub>H</sub> | $1,5 \cdot R$ H | $2 \cdot R$ H |
|---------------------------------|-----------------|------------------|----------------|-----------------|---------------|
| R <sub>H</sub> , O <sub>M</sub> |                 |                  |                |                 |               |
| Iкз, mA                         |                 |                  |                |                 |               |
| I, mA                           |                 |                  |                |                 |               |
| <b>UVD</b>                      |                 |                  |                |                 |               |
| <b>UR</b>                       |                 |                  |                |                 |               |
| η                               |                 |                  |                |                 |               |

Где ток короткого замыкания находится по формуле А.7, КПД по формуле А.8.

$$
I_{K3} = \frac{2 * E_0}{R_H} \tag{A.7}
$$

$$
\eta = \frac{U_R}{E} \tag{A.8}
$$

**Пример** приведен в таблице А.6 и на рисунке А.7.

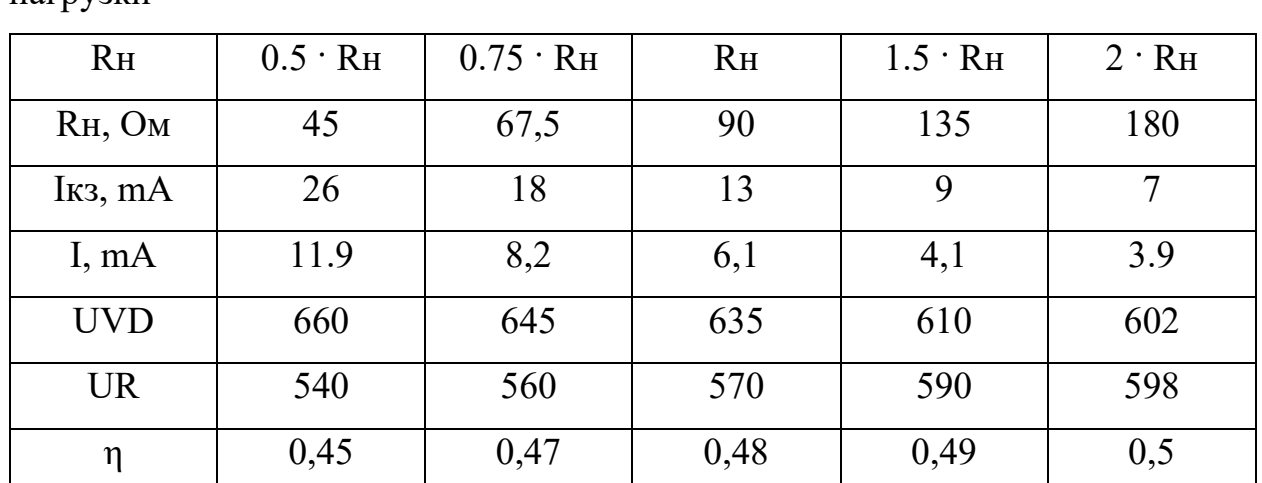

Таблица А.6 – **Пример** расчета зависимости КПД от сопротивления нагрузки

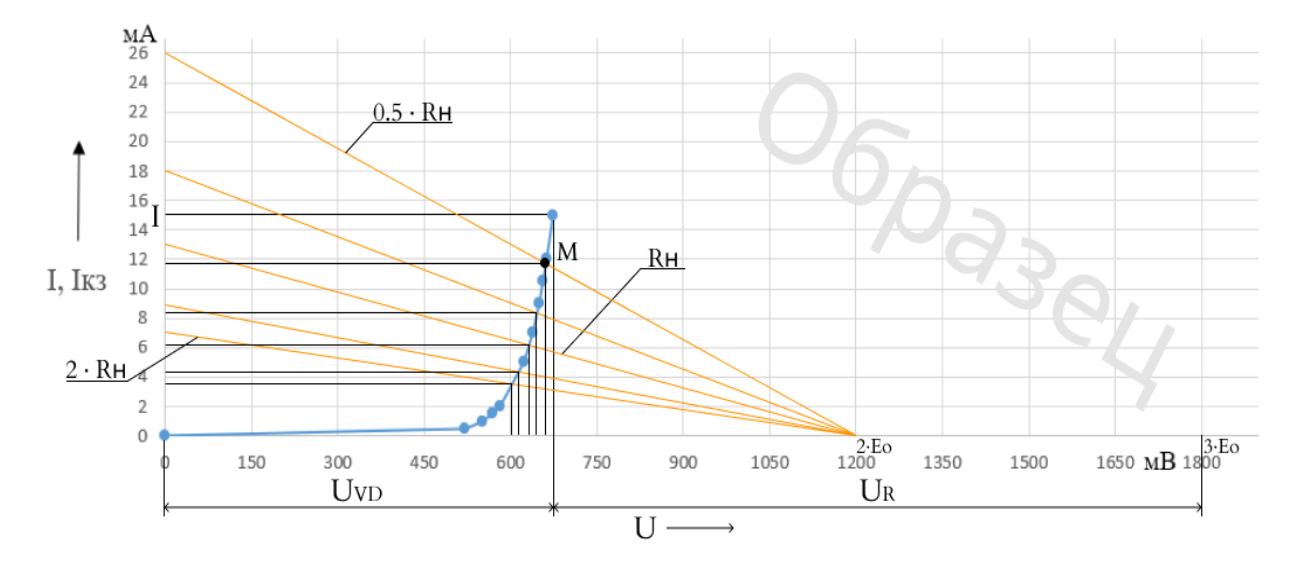

Рисунок А.7 – **Пример** расчета значений

**Пример** графика зависимости КПД от сопротивления представлен на рисунке А.8.

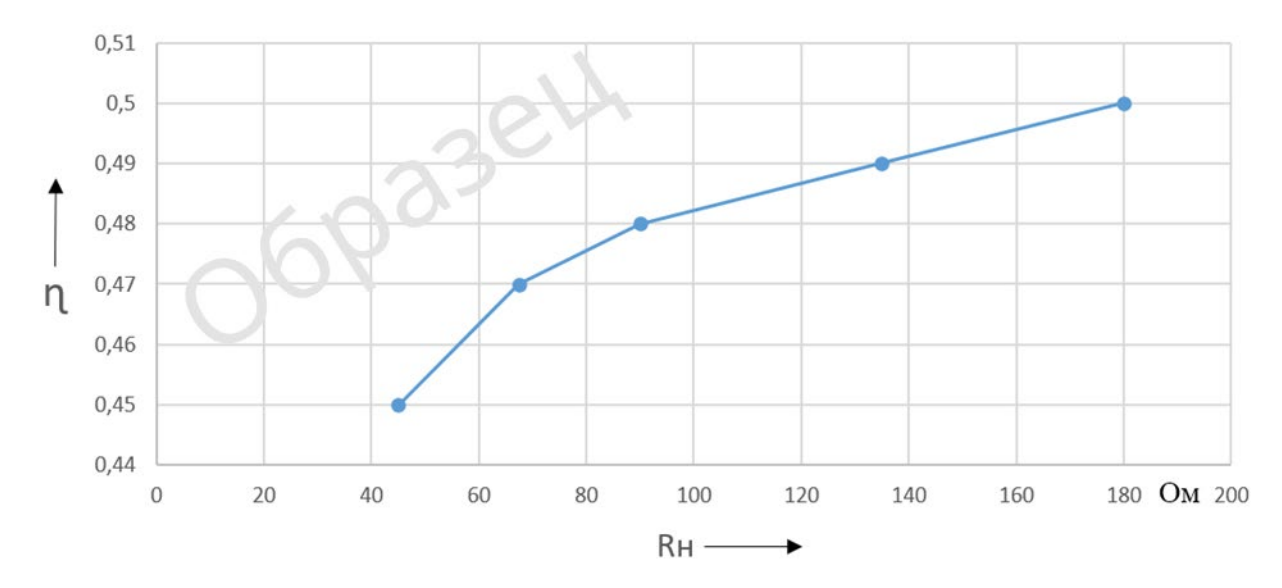

Рисунок А.8 – Зависимость КПД от сопротивления нагрузки

4.13 При оформлении отчета руководствоваться требованиями к оформлению отчетов по лабораторным работам кафедры «Промышленная электроника».

#### **5 Содержание отчета**

Отчет должен содержать следующие разделы:

• цель и программа работ,

• описание методики, принципиальной электрической схемы для определения ВАХ диода с приведением всех используемых приборов, разъемов и их буквенных обозначений, скриншот страницы, где указаны ваши данные и номер варианта, а также таблицы со значениями экспериментальных данных.

• графики ВАХ диода

• расчет зависимостей Rc и Rd от тока диода, графики этих зависимостей и схемы замещения диода для номинального тока.

- расчет КПД цепи по п.п.1.3.9 и 1.3.10, график зависимости КПД.
- выводы по работе.
- список литературы, использованной при проведении работы.

#### **6 Вопросы для самоконтроля**

6.1 Вопросы для допуска к выполнению лабораторной работы.

• В чем заключается цель лабораторной работы?

• Какие приборы используются при выполнении лабораторной работы?

• Как определяется прямая ветвь ВАХ диода?

• Какой максимальный ток выставляется при определении прямой ветви ВАХ диода?

6.2 Вопросы для защиты отчета по лабораторной работе

1. В чем заключается принцип действия p-n-перехода и особенности физических процессов в нем при различных смещениях?

2. Какова причина возникновения обратного тока p-n-перехода и диода на его основе?

3. Чем различаются ВАХ германиевого и кремниевого диодов и почему?

4. Чем можно объяснить различия ВАХ идеализированного и реального диодов?

5. Как и почему изменяются характеристические сопротивления диодов?

6. Каковы области применения диодов и технологии их изготовления?

7. В чем заключаются методики проведения экспериментальной и расчетной частей лабораторной работы?

8. Какими параметрами характеризуются выпрямительные диоды?

9. Как диоды маркируются и обозначаются в схемах электрических цепей?

10. Каковы схемы замещения диодов?

11. Что такое собственный полупроводник? Поясните механизмы создания дырочной и электронной составляющих тока в нем.

12. Что называется p-n-переходом?

13. Какие процессы происходят в p-n-переходе, находящемся в состоянии термодинамического равновесия?

14. Какие носители заряда в полупроводниках называются основными и неосновными?

15. Что такое область объемных зарядов p-n-перехода, чем определяется ее ширина и почему она обладает значительным электрическим сопротивлением?

16. Какие процессы происходят в p-n-переходе при прямом смещении? Что называется инжекцией неосновных носителей?

17. Как зависят избыточные концентрации неосновных носителей заряда от величины приложенного напряжения и температуры?

18. Какие процессы происходят в p-n-переходе при обратном смещении? Что называется экстракцией неосновных носителей?

19. Что называется вольт-амперной характеристикой p-n-перехода? Как она выглядит?

20. Как влияет температура полупроводника на ВАХ p-n-перехода?

## **1.7 Литература**

1 Электронные приборы: Учебник для вузов/В.Н.Дулин, Н.А.Аваев, В.П.Демин и др. - М.: Энергоатомиздат, 1989. - С.12-82, с.97-113.

2 Жеребцов И.П. Основы электроники. - Л.: Энергоатомиздат, 1989. - С.19-50.

3 Овечкин Ю.А. Полупроводниковые приборы. - М.: Высшая школа, 1986. - С.8-48.

4 Полупроводниковые приборы: диоды, тиристоры, оптоэлектронные приборы. П/р Н. Н. Горюнова. Справочник. М.: Энергоатомиздат 1982.

### <span id="page-57-0"></span>Приложение Б **Отчет по первой виртуальной лабораторной работе**

#### <span id="page-57-1"></span>**1 Цель работы**

Цель работы - достичь понимания свойств и характеристик полупроводникового выпрямительного диода, приобрести навыки экспериментального определения его вольтамперных характеристик (ВАХ) и практического определения соответствия параметров техническим условиям или справочным данным.

#### **2 Задачи работы**

2.1 Изучить теоретический материал по выпрямительному диоду.

2.2 Выполнить экспериментальную часть работы в соответствии с программой и обработать результаты эксперимента.

2.3. По результатам проведенной работы оформить отчет.

#### **3 Программа работ**

3.1 Ознакомиться с методическими рекомендациями по выполнению данной работы.

3.2 Изучить теоретические сведения по электрофизическим явлениям в электронно-дырочных переходах, свойствам и параметрам полупроводникового выпрямительного диода по конспекту лекций по дисциплине "Полупроводниковые приборы " и литературе \*1 - 4\*.

3.3 Подготовить формуляр отчета по лабораторной работе.

3.4 Снять прямую ветвь ВАХ диода согласно варианту.

3.5 Построить график полученной ВАХ.

3.6 Рассчитать по ВАХ зависимости статического Rc и динамического Rd сопротивлений от тока диода для прямого смещения.

3.7 Определить по справочнику параметры диода и пределы его номинального режима работы. Сравнить экспериментально полученные параметры исследуемого диода со справочными данными.

3.8 Для цепи, состоящей из последовательно соединенных источника напряжения с величиной электродвижущей силы (ЭДС) равной Ео, нагрузочного резистора Rн = Rо и диода, рассчитать изменение коэффициента η полезного действия (КПД) такой цепи при изменении Е в диапазоне от Ео до 3·Ео. Объяснить полученные зависимости. Полезной мощностью считать мощность, выделяемую в резисторе.

3.9 Для цепи по п. 3.8 при  $E = 2$ · Ео рассчитать и построить графики зависимостей величины η цепи от изменения сопротивления резистора Rн в диапазоне от 0.5·Rо до 2·Rо.

3.10 Закончить оформление отчета и сделать выводы о степени соответствия исследуемого диода техническим условиям.

#### **3 Порядок выполнения работы**

3.1 После изучения теоретических материалов, была скачена папка и запущен файл «ВЛР.html».

3.2 Далее ввёл фамилию в поле ввода, получил номер варианта, модель диода, ЭДС (Ео) и нагрузочное сопротивление (Rн) (рисунок Б.1).

## ВЛР

Работа №1 Работа №2

# Лабораторная работа №1

"Исследование выпрямительного диода"

 $\circledcirc$ 

Методические укзания к выполнению лабораторной работы находятся здесь

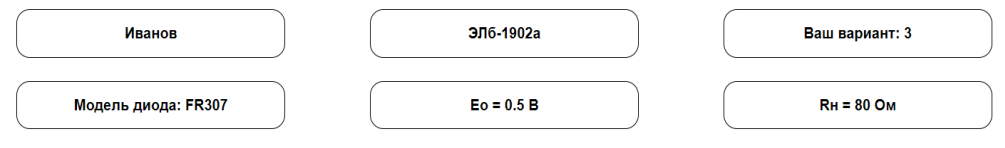

Рисунок Б.1 – Исходные данные

Прямая ВАХ диода снимается по схеме (рисунок Б.2).

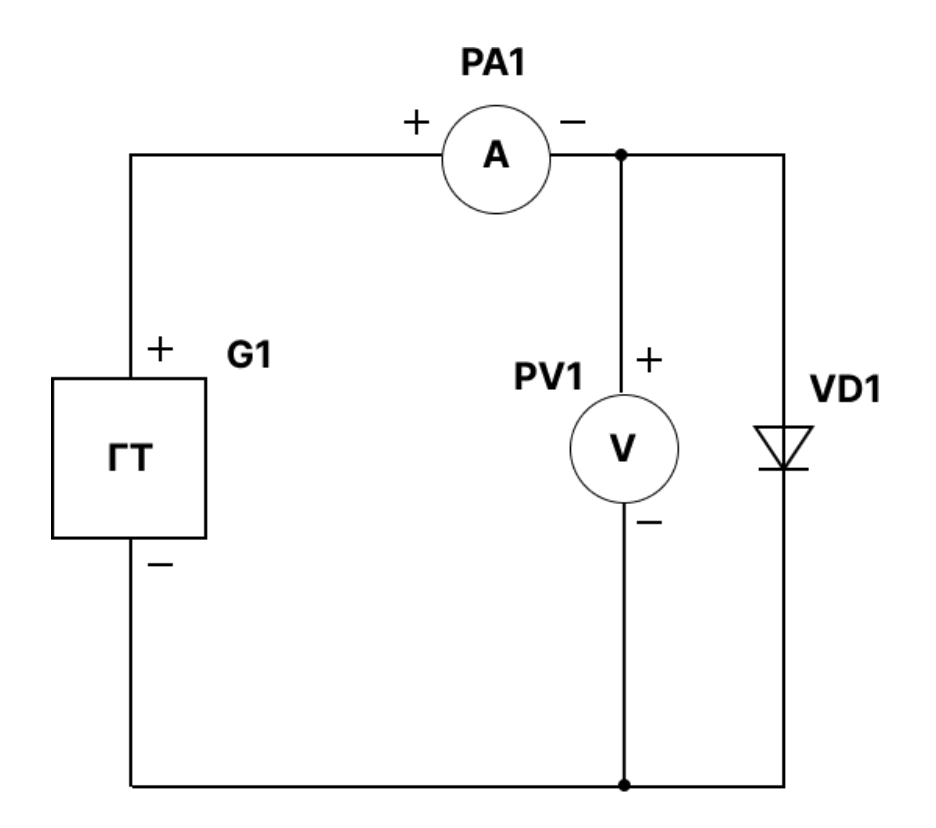

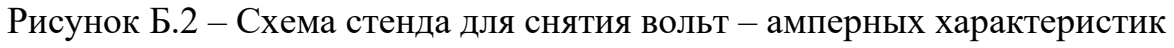

диода в прямом включении

Схема включает в себя генератора тока G1, амперметр PA1, вольтметр PV1 и диод VD1.

3.3 Для снятия ВАХ изменял значения тока в схеме, используя регулятор тока «Рукоятка ГТ», в таблицу Б.1 занес полученные показания с амперметра РА1 (I) и вольтметра PV1 (U).

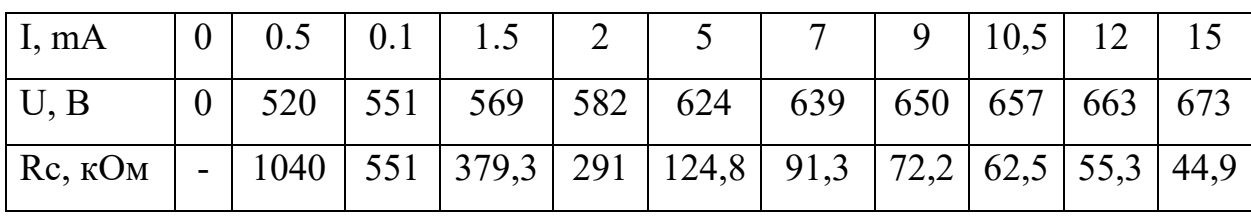

Таблица Б.1 – Прямая ВАХ диода

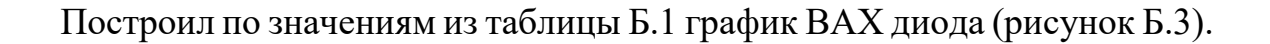

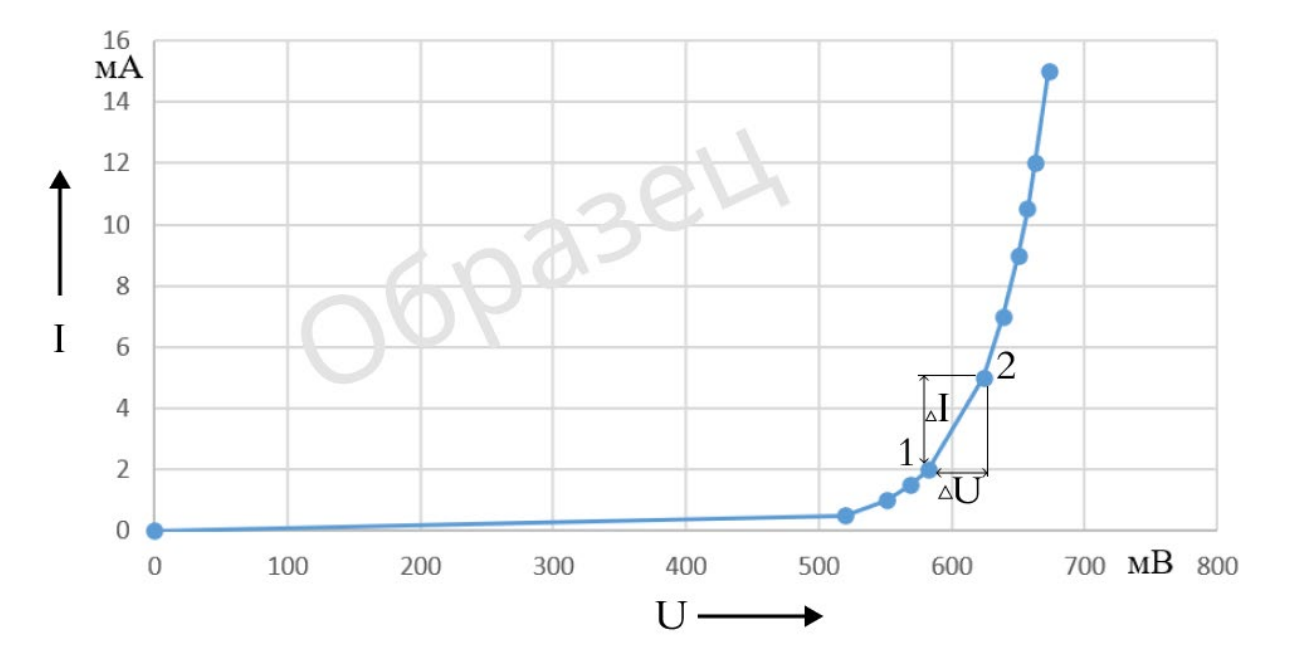

Рисунок Б.3 – ВАХ диода в прямом включении

3.4 Далее рассчитал статическое сопротивление диода по формуле:

$$
Rc = \frac{U}{I} = \frac{520}{0.5} = 1040 \text{ OM},\tag{5.1}
$$

где U – показания с вольтметра, I – показания с амперметра.

Полученные результаты расчёта для каждой точки ВАХ занес в таблицу Б.1.

3.5 Следующим этапом является расчёт динамического сопротивления по формуле Б.2. Результаты занес в таблицу Б.2.

$$
Rd = \frac{\Delta U}{\Delta I} = \frac{520}{0.5} = 1040 \text{ Om},\tag{5.2}
$$

где разность напряжения  $\Delta U$  и тока  $\Delta I$  находятся по формулам  $E.3 - E.4$ .

$$
\Delta U = U2 - U1 = 520 - 0 = 520 \text{ mB} \tag{5.3}
$$

$$
\Delta I = I2 - I1 = 0.5 - 0 = 0.5 \text{ mA}
$$
 (5.4)

Среднее значение тока определяется по формуле Б.5

$$
Icp = \frac{I1+I2}{2} \tag{5.5}
$$

Таблица Б.2 – Расчет динамического сопротивления по ВАХ диода

| $\Delta U, B$                                               | 520  | 31  | 18    | 13 | 42            | $15-1$ | 11             |     |                       |  |
|-------------------------------------------------------------|------|-----|-------|----|---------------|--------|----------------|-----|-----------------------|--|
| $\Delta I$ , MA                                             | 0,5  | 0,5 | $0,5$ |    | $0,5$   3   2 |        | $\overline{2}$ |     |                       |  |
| Icp, MA $\vert 0.25 \vert 0.75 \vert 1.25 \vert 1.75 \vert$ |      |     |       |    | 3,5           | 6      | 8              |     | $9,75$   11,25   13,5 |  |
| Rd, KOM                                                     | 1040 | 60  | 36    | 26 | 14            | 7,5    | 5,5            | 4,6 |                       |  |

3.6 По данным таблиц Б.1 – Б.2 на одном графике построил зависимости статического сопротивления от силы тока и динамического сопротивления от средней силы тока (рисунок Б.4).

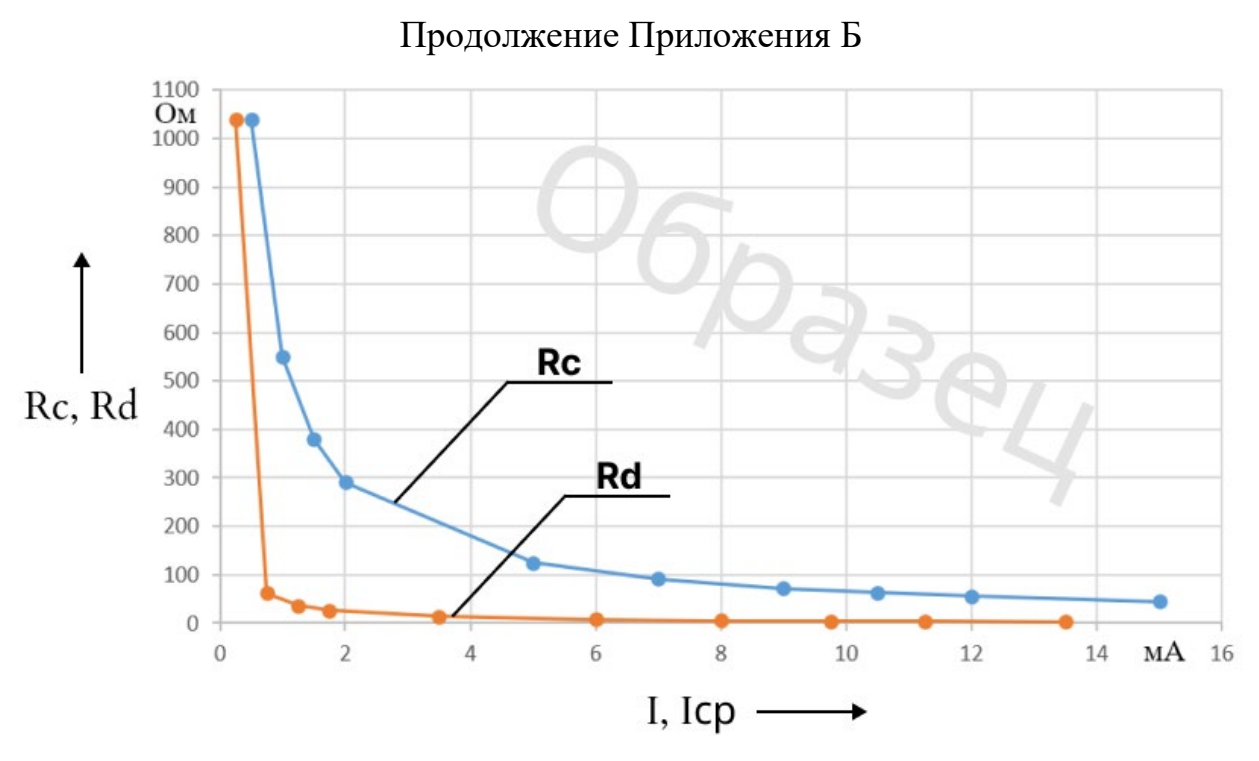

Рисунок Б.4 – График зависимости статического и динамического сопротивление диода

3.7 Для цепи (рисунок Б.5), состоящей из последовательно соединенных источника напряжения Е, нагрузочного резистора Rн = Rо и диода VD, рассчитал изменение коэффициента η полезного действия (КПД) при изменении Е в диапазоне от Ео до 3·Ео. Результат занес в таблицу Б.3.

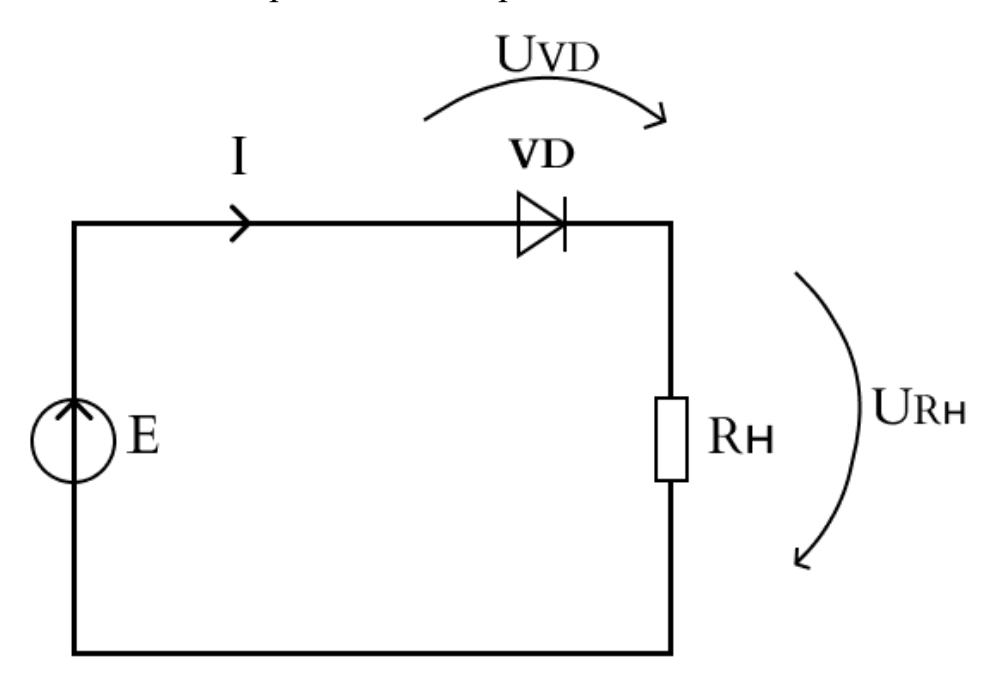

Рисунок Б.5 – Исследуемая цепь

Таблица Б.3 – Расчет КПД исследуемой схемы

| E               | Eo   | $1,5 \cdot$ Eo | $2 \cdot E_0$ | $2,5 \cdot$ Eo | $3 \cdot$ Eo |
|-----------------|------|----------------|---------------|----------------|--------------|
| E, B            | 0,6  | 0,9            | 1,2           | 1,5            | 1,8          |
| I <sub>K3</sub> | 6    | 10             | 13            | 17             | 20           |
| I               | 0,7  | 3,6            | 6,1           | 9,8            | 12,8         |
| <b>UVD</b>      | 530  | 600            | 640           | 665            | 670          |
| <b>UR</b>       | 70   | 300            | 560           | 835            | 1130         |
| η               | 0,12 | 0,3            | 0,46          | 0,57           | 0,63         |

Для нахождения тока короткого замыкания Iкз использовал формулу Б.6, КПД η формулу Б.7.

$$
I_{K3} = \frac{E}{R_{H}}
$$
 (5.6)

$$
\eta = \frac{P_{\text{IOJ}}}{P_{\text{IOJ}}H} = \frac{UR}{E*I} = \frac{U_R}{E}
$$
(E.7)

Для нахождения силы тока, напряжения на диоде и напряжения на резисторе использовал ВАХ своего диода (рисунок Б.6).

![](_page_64_Figure_0.jpeg)

Рисунок Б.6 – Расчёт значений с помощью ВАХ диода

Для нахождения данных значений по оси Х отложил значения напряжения Е от Ео до 3·Ео, по оси Y- соответствующие им значения сил тока Iкз. С помощью прямой линии, называемой линия нагрузки, соединил значения Iкз и напряжения E. Построенная линия нагрузки пересекает ВАХ диода в рабочей точке (например, для  $E=3$  Ео это точка М на рисунке Б.6). Ток в этой точке соответствует току I цепи равный 12,7 мА, при выбранном напряжении Е равным 670 мВ. Напряжения UVD и UR соответствуют напряжениям на диоде и резисторе нагрузки. Напряжение UR на резисторе Rн можно находить как разность Е и UVD. КПД рассчитываем по формуле Б.7.

Для каждой точки нашел значения I, UVD и UR и занес их в таблицу Б.3.

![](_page_65_Figure_1.jpeg)

![](_page_65_Figure_2.jpeg)

Рисунок Б.7 – График зависимости КПД от напряжения

3.9 Исследовал зависимость КПД при Е=2·Ео от сопротивления нагрузки для этого заполнил таблицу Б.4 и построил график зависимости по полученным данным.

| R <sub>H</sub>                  | $0.5 \cdot Ro$ | $0.5 \cdot Ro$ | $0.5 \cdot Ro$ | $0.5 \cdot Ro$ | $0.5 \cdot Ro$ |
|---------------------------------|----------------|----------------|----------------|----------------|----------------|
| R <sub>H</sub> , O <sub>M</sub> | 45             | 67,5           | 90             | 135            | 180            |
| Iкз, mA                         | 26             | 18             | 13             | 9              | 7              |
| I, mA                           | 11,9           | 8,2            | 6,1            | 4,1            | 3,9            |
| <b>UVD</b>                      | 660            | 645            | 635            | 610            | 602            |
| <b>UR</b>                       | 540            | 560            | 570            | 590            | 598            |
| η                               | 0,45           | 0,47           | 0,48           | 0,49           | 0,5            |

Таблица Б.4 – Расчета зависимости КПД от сопротивления нагрузки

Где ток короткого замыкания находил по формуле Б.8, КПД по формуле Б.9.

$$
I_{K3} = \frac{2*E_0}{R_H}
$$
 (5.8)

$$
\eta = \frac{U_R}{E} \tag{5.9}
$$

Силу тока I, напряжения на диоде UVD и напряжение на резисторе UR нашел аналогично пункту 7, используя ВАХ диода (рисунок Б.8).

![](_page_66_Figure_3.jpeg)

Рисунок Б.8 – Расчёт значений с помощью ВАХ диода

Для начала нашел Iкз по формуле Б.8, далее из каждой полученной точки провёл линию к 2 · Ео на ВАХ диода. Место, где линии будут пересекаться (например, точка М для Rн=0.5·Rо (рисунок Б.8), ток в этой точке соответствует току I на оси Y равный 11,9 мА и напряжению диода UVD на оси X равным 660 мВ. Напряжение на резисторе находится как разность  $2 \cdot E_0$ и UVD. КПД n находится по формуле Б.9.

3.10 По данным из таблицы Б.4 был построен график зависимости КПД от сопротивления нагрузки (рисунок Б.9).

![](_page_67_Figure_2.jpeg)

Рисунок Б.9 – График зависимости КПД от сопротивления нагрузки

### **Вывод**

В ходе выполнения виртуальной лабораторной работы…